Simpo Postivationet und usualitätinte eta statute de la statute de la statute de la statute de la statute de l

# TỔNG CỤC THỐNG KÊ

## TRUNG TÂM TÍNH TOÁN THỐNG KÊ TRUNG ƯƠNG

## **GIÁO TRÌNH MICROSOFT SQL SERVER 7.0**

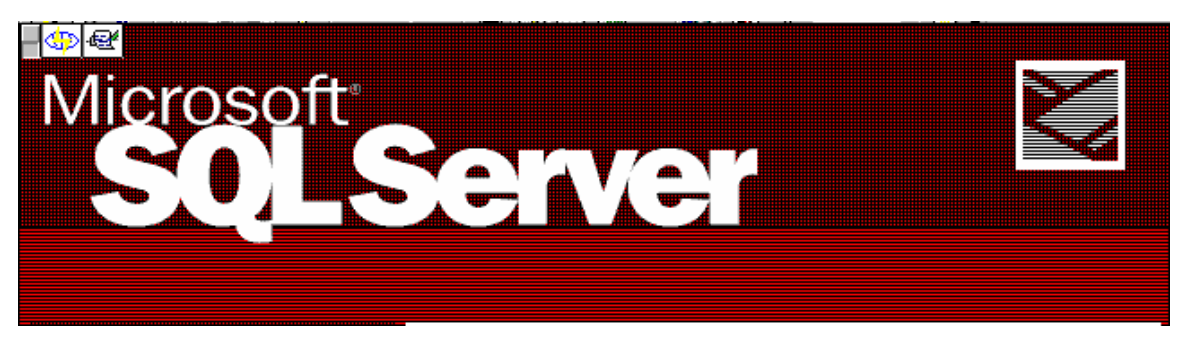

# HỆ QUẢN TRỊ CƠ SỞ DỮ LIỆU

## **SQL SERVER**

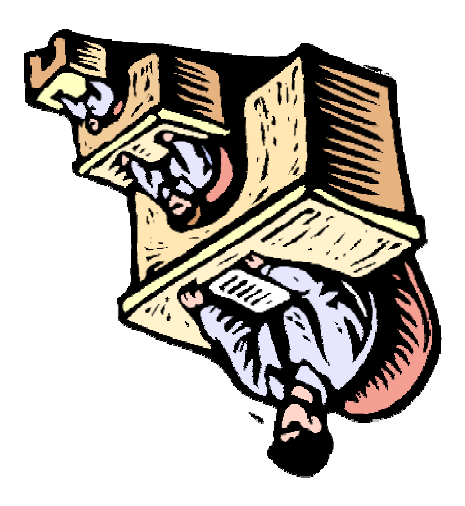

## **MUC LUC**

- Giới thiệu chung Tổng quan về SQL Server (4 tiết). I.
- II. Thiết kế CSDL (4 - tiết).
- III. Cơ sở dữ liệu trong Microsoft SQL Server (8 - tiết)..
- IV. Các thành phần của CSDL(12 - tiết)..
- V. Quản trị và khai thác CSDL (8 - tiết).
- VI. Tình hình phát triển CSDL thống kê trên SQL Server trong thời gian qua và Kết luân (4 - tiết).

## PHẦN I: TỔNG QUAN VỀ SQL SERVER.

#### 1.1. Khái niệm chung, phân biệt CSDL động (quản lý, xử lý các giao tác) và CSDL tĩnh (lưu trữ dữ liệu điều tra).

Microsoft SQL Server 7.0 là môt CSDL kiểu quan hê được nâng cấp từ phiên bản Microsoft SQL Server 6.5.

Hê quản tri CSDL Microsoft SQL Server 7.0 là hê CSDL đáp ứng tính tăng trưởng, hiệu suất cao cho môi trường tính toán khách chủ phân tán.

#### 1.2. Các đặc điểm của hệ quản trị CSDL SQL Server.

Các tính năng quan trong chủ yếu như sau:

+ Tích hơp Windows NT gồm các dịch vu đa luồng và lập lịch, Performance Monitor, Event Viewer. Tương thích mang đơn, quản lý các khoảng mục thống nhất, giản tiên trong sử dung.

+ Sử dung phát tán dữ liêu để trao đổi dữ liêu với các máy chay trên Windows NT, và phát hành cung cấp dữ liệu cho các máy khác qua ODBC. Nhằm cung cấp cho người sử dụng (Khách hàng) thông tin chính xác và có tính thời điểm.

+ Quản tri tập trung với khung phân tán toàn diên

+ Lập lịch cho các nhiệm vụ, tư động hoá thực hiện theo chu trình có cảnh báo

+ Sử dung kiến trúc song song cho các chức năng nôi tai

+ Sử dung kiến trúc song song cho các CSDL cưc lớn

+ Sử dung OLE DMO (Distributed Management Object) nhằm cho phép các nhà phát triển phẩm mềm lập trình cho mọi công cu cần thiết cũng như các tiện ích giúp đỡ cho các ứng dụng CSDL hoạt động tốt, hiệu suất cao khi sử dụng.

#### Các phiên bản.  $1.3.$

 $\overline{3}$ 

#### Simpo Parthylera et and usply auntétrisable a Vension - http://www.slingbiourboopm

Microsoft SQL Server có các dang sau:

+ Microsoft SQL Server 7.0 Standard Edition

+ Microsoft SQL Server 7.0 Enterprise Edition

Ngoài ra các phiên bản sau :

+ Microsoft SOL Server 7.0 office 2000 Edition

+ Microsoft SQL Server 7.0 Desktop Edition

1) Microsoft SQL Server enterprise Edition

Có giao diên đồ hoa cho phép người quản trị dễ dàng sử dung và thực hiên các thao tác cần thiết nhằm duy trì hoat đông.

2) Transact SOL :

Hoàn toàn phù hợp với chuẩn ANSI SQL 92

Tuy vây, có thêm các mở rộng cho phép tăng các chức năng đáp ứng nhu cầu thực tế.

+ SQL Web Assistant

+ Hai toán tử Cube và Rollup: Tổng kết thông tin trên Server, giảm lưu lượng truyền tin trên mạng, xử lý tại máy trạm và ứng dụng "Kho dữ liệu  $16n$ ".

3) SQL Server DMO (Distributed Management Object):

#### Cung cấp các đối tương bổ ích như sau:

+ Tranfer

+ Bulk copy

+ Server Group

+ Registered Server.

4) Microsoft DTC:

Cung cấp cơ chế "lưu trữ hai giai đoan an toàn" để quản lý xử lý giao dich giúp:

 $+$  Ung dung câp nhật hai hay nhiều hơn SQL Server

#### Simpo Proch Margary in du Split Junt ét de la Constance http://www.slingbiourboopm

+ Dùng lênh Transact SQL viết các thủ tục lưu trữ nhằm gọi từ xa để câp nhât vào CSDL của SQL Server.

5) SNMP :

Hỗ trợ cho giao thức quản trị mang, cho phép bất cứ ứng dung nào cũng có thể câp nhật điều khiển SOL Server thông qua SNMP.

6) Database Maintenance Plan Wizard:

Cho phép tiến hành việc bảo trì CSDL theo kế hoạch.

7) OLAP Server:

Cung cấp cho người dùng các dịch vu để thiết lập đầu ra (report) theo nhu cầu của người dùng tin. Rất tiên lơi cho người phân tích số liêu.

#### $Chú$  ý:

+ Không han chế số lượng máy tram truy nhập vào Microsoft SQL Server và mọi máy trạm điều phải có giấy phép truy nhập, lưu lương giao dịch cao, ổn dinh.

+ Phù hợp cho các môi trường mà tai thời điểm chỉ có một số nhất định các máy tram truy nhâp vào Microsoft SQL Server. Máy cung cấp dich vu trưc tuyến là một ví du: Nếu ta chỉ có 32 đường điện thoại cho khách hàng thì tại một thời điểm chỉ có nhiều nhất 32 khách sử dung Microsoft SOL Server.

#### 1.4. Cài đăt.

Vi trí cài đăt ngầm đinh Microsoft SQL Server 7.0 là c:\MSSQL7\

Trước khi cài đăt Microsoft SOL Server ban phải biết **Phân bổ đĩa với** các mức độ RAID: RAID 1 và RAID 0+1 bảo vệ dữ liệu và có hiệu suất tốt nhất trong các mức đô RAID nhưng giá thành lai cao hơn giới han đĩa yêu cầu. RAID 5 có giá thành phù hợp nhất nhưng lai là sư kết hợp của RAID 1 và RAID 0+1 bởi việc tăng thêm phần vào/ra nên RAID 5 phải đọc và ghi thông tin vào đĩa với số lần tương đương nhau. Do đó, việc sử dụng RAID 5 không hiệu quả bằng RAID 1 và 0+1.

#### Simpo Proch Margary in du Split Junt ét de la Constance http://www.slingbiourboopm

Hiêu suất vào/ra đĩa tốt nhất đạt được với RAID 0 (đĩa không được bảo vê), chú ý sư khác nhau giữa RAID 0, RAID 1, RAID 5 và RAID 0+1 và để chứa được nôi dung của 4 đĩa dữ liêu, RAID 1 (và RAID 0+1) cần 8 đĩa, trong khi đó RAID 5 cần 5 đĩa.

**Tempdb** là một cơ sở dữ liệu nội bộ được sử dụng như một vùng làm việc được chia sẻ cho nhiều hoạt động, bao gồm các bảng tam thời, sắp xếp và các hàm tổng hợp. Tempdb là một vùng hỗn hợp được tao lai mỗi lần khởi đông SQL Server và mỗi lần cập nhật. RAID 1 hoặc 0+1 là lưa chon tốt hơn RAID 5 cho tempdb. Vì **tempdb** được xây dựng lại mỗi lần khởi động lai máy chủ cơ sở dữ liêu. RAID 0 cung cấp hiệu suất RAID cao nhất cho tempdb với số lần ghi vật lý ít nhất. Lý do chính liên quan đến việc sử dung RAID 0 cho tempdb trong môi trường hoat đông là SQL Server cần dừng lai và khởi đông lai bất cứ khi nào xảy ra lỗi ghi vật lý trong phân bố RAID 0, điều này không đúng cho trường hợp tempdb trong phân bố RAID 1 hoặc  $0+1.$ 

#### Master device: C:\MSSQL7\data\master.dat

8) Book online:

Tâp các trơ giúp cho các thành phần cấu thành Microsoft SQL Server. Hướng dẫn cho bạn sử dụng như thế nào Microsoft SQL Server 7.0.

#### Các lựa chọn cài đặt có đặt trưng:

Tập ký tự: Không thể đổi lại mà không xây dựng CSDL gồm 256 chữ, số ký tư đặt biệt đặt trưng cho mỗi quốc gia hay cho một ngôn ngữ nào đó. Chuẩn Latin1-ANSI: Ngầm đinh cho:

+ UNIX

+ VMS với Sybase

+ Window, Windows Windows NT

Chuẩn CP 850: Gồm moi ký tư cho hầu hết các quốc gia châu Âu, Bắc, Nam Mỹ.

Chuẩn CP 437: Chỉ dùng khi có ứng dung dùng ký tư đồ hoa mở rông.

### Thứ tư sắp xếp: (Indexes)

Là tâp các quy tắc xác định xem Microsoft SQL Server xử lý dữ liêu trả lời cho mẫu câu hỏi được lưa chon phu thuộc vào tập ký tự, nó (Indexes) rất quan trong vì ảnh hưởng trực tiếp đến :

+ Tâp kết quả - Ví du: chữ hoa và chữ thường N khác n

+ Hiệu suất: làm tăng tốc độ xử lý nếu ví dụ A=a không cần phân biệt (A khác a, B khác b....

+ Phát triển ứng dung cho tram : rất nhay cảm cho việc phân biệt chữ hoa và chữ thường.

Người sử dung phải biết phân biệt lúc nào chữ hoa, lúc nào chữ thường. Đổi lại trật tự sắp xếp dẫn đến "xây dựng lại CSDL" người sử dụng và CSDL master vì thông tin hệ thống và CSDL, bảng hệ thống được sắp xếp theo trật tư được chỉ ra, (Hiệu suất quy nhập cao, tránh hiện tượng tắc nghẽn đường truyền)

#### \*) Chon hỗ trơ mang:

Moi máy đều cần giao thức mang và thư viên mang (Net-Library) +Giao thức mạng: giao thức liên lạc giữa hai máy.

+Net-Library: cho phép kết nối giữa tram và Microsoft SQL Server

Net-Library triển khai như DLL thực hiên thao tác mang cần để giao tiếp sử dung giao thức được chỉ ra. Microsoft SQL Server dùng Net-Library để chuyển các gói thông tin giữa tram và Microsoft SQL Server.

Named pipes: (Ngầm định-không được bỏ) Nếu cần tích hợp bảo mật với Windows NT thì phải có Named Pipes hay MP Net-Library.

Named pipes cung cấp khả năng giao tiếp giữa tram và Microsoft SOL Server và cho phép truy nhập đến tài nguyên mang được chia sẻ. Tên ngầm đinh:

## \\Tênmáy\Pipe\Microsoft SQL Server\query

Không được xoá **named pipes** khi cài đặt hay nâng cấp

+ Multi-Protocol: Cung cấp khả năng giao tiếp đồng thời qua một hay nhiều cơ chế IPC hỗ trơ bởi Windows NT Server.

+ NW lind: Cho phép Microsoft SOL Server giao tiếp với mang NetWare Server.

+ IPX/SPX/(TCP/IP)/Sockects: Cho phép SQL giao tiếp sử dung Windows socket như phương pháp IPC qua TCP/IP.

#### \*) Chon tư đông khởi đông

Cài đặt theo ngầm định Microsoft SQL Server và SQL Executive chay như dịch vụ khởi động thủ công, nhưng có thể chọn khởi động tự động khi cài đặt hay sau đó chọn từ Service trong Control Panel. Các lợi ích khi chạy như dịch vụ tư đông thì không phải vào mang để khởi đông lại.

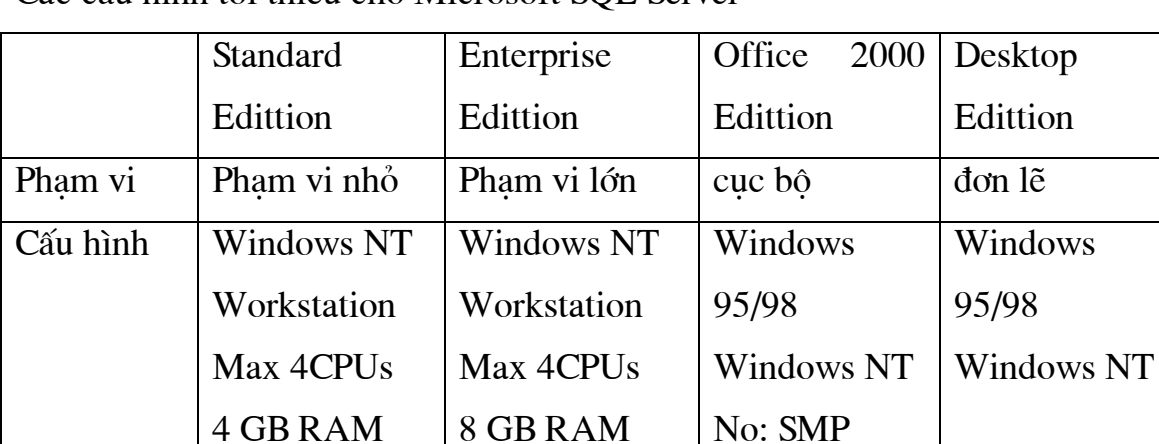

Các cấu hình tối thiểu cho Microsoft SOL Server

## Quy trình cài đặt Microsoft SQL Server 7.0

Yêu cầu trên máy cài đặt Microsoft SQL Server phải có Internet Explorer 4.01 Nếu là Windows 98 thì ban phải cài đặt nó bằng cách Install SQL Server 7.0 Prerequistles de cài Internet Explorer 4.01:

Sau đó lần lượt cài đặt theo hướng dẫn của chương trình Microsoft SQL Server.

Ngoài ra còn có Web site, Book online, OLAP service

Trong Microsoft SOL Server 7.0 Component gồm có hai lưa chon:

+ Microsoft SQL Server 7.0 Standard Edition

+ Microsoft SQL Server 7.0 Desktop Edition

Các thành phần cấu thành Microsoft SQL Server:

1) Service manager:

Quản lý cung cấp các dịch vu của Microsoft SQL Server

Nút Auto-start service when OS start: khi ban check vào đây thì khi máy khởi động xong thì tất cả các dịch vụ khởi dộng theo sự cài đặt của ban.

2) OLAP Service:

Cung cấp các dịch vụ ứng dụng nhằm cung cấp thông tin cho người sử dung, khách hàng và các SQL Server khác.

 $Chú$  ý:

Nếu ban xoá OLAP Serveice thì ban không được xoá RESPOSITORY.

3) Client Network Utility:

Cung cấp thư việc mang hỗ trơ cho Microsoft SQL Server quản lý CSDL và giao dich trên mang. Có hiêu suất cao khi trao đổi thông tin.

4) SQL Enterprisse Manager:

Quản lý toàn bộ quyền kết xuất, thiết lập CSDL, tao quyền bảo mật dữ liệu... của Microsoft SQL Server . Gồm có các đối tượng sau:

\*) Database : Trung tâm lưu trữ thông tin của CSDL của Microsoft SQL Server

\*) Data Transformation Service: Trung tâm quản lý các dịch vụ, cung cấp các dich vu nhằm chuyển đổi CSDL từ dang này sang dang khác.

\*) Management: Điều khiển quản lý các hoạt động của các đối tượng truy câp vào Microsoft SQL Server.

\*) Security: Quản lý các mối quan hê, liên kết, và quan trong nhất là chế thiết lập bảo mật CSDL (xa hay gần) của Microsoft SQL Server

\*) Support Service: Ban có thể thêm các loai dich vu cần thiết mà ban cần sử dung vào đây.

+ DT Coordinator:

#### +SOL Mail.

\*) Import and Export data:

Cho phép người dùng các tiêu thức để truy xuất ra các dang dữ liêu cần thiết. Trong đó cho phép ban sử dung các công cu lập lịch, các hàm ứng dung có thể.

\*) Microsoft DTC Administrator Console: Cung cấp cơ chế lưu trữ CSDL hai giai đoan an toàn, quản lý việc xử lý giao dịch trên mang

Các cơ chế này trơ giúp các ứng dung cập nhật hai hay nhiều chiều giữa các đối tương trên Microsoft SQL Server.

Trợ giúp các ứng dụng viết bằng lệnh Transact SQL trong các thủ tuc SP (stored Procedure) và gọi các thủ tục SP xa khác để cập nhật vào CSDL của Microsoft SQL Server.

\*) ProFile:

+ Cho người sử dung kết nối vào ra CSDL của Microsoft SQL Server.

+ Thực hiện từng khối công việc.

+ Thực hiện các lệnh trong các thủ tục SP được gọi đến.

+ Giải quyết các bế tắc của Microsoft SQL Server và thông báo lỗi.

#### Tools của ProFile cung cấp cho chúng ta các chức năng sau:

+ Registry SQL Server:

Đăng ký các nhóm (group) để truy nhập vào Microsoft SOL Server

+ Edittion SOL Server Registration: Cấu hình của Microsoft SOL Server

+ SQL Server Query Analyzer:

Kết nối vào Microsoft SQL Server database bằng các các user\_login hay

SA (ngầm định).

- + SQL Server Enterprise Manager:
- + SQL Server Client Configuration Utility.

Cấu hình của các mối liên kết trong Microsoft SQL Server

#### + Option :

Các lưa chon cấu hình cho profile

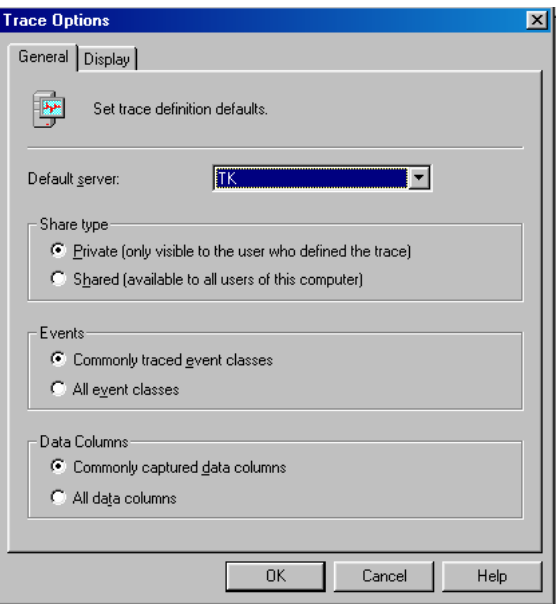

- a) Share type : Kiểu chia sẻ tài nguyên
- b) Events : Các sư kiên xảy ra trên Microsoft SQL Server
- c) Data Columns: Số lượng các cột dữ liêu được theo dõi.

ProFile cung cấp cho chúng ta một công cu rất tiên ích đó là Trace.

Nếu ban muốn theo dõi quá trình truy cập, các lời cảnh báo và nôi dung của các lỗi xảy ra, thời gian truy cập như thế nào. thì ban phải tao ra TRACE để làm việc đó.

#### Làm thế nào để tạo ra TRACE?

- 1) Vào menu File -> Chọn New -> Trace (Nhấn phím CTRL+N)
- 2) Nhâp tên TRACE Chon SERVER NAME
- 3) Chon file luu trữ nôi dung trace (Capture to file):
- 4) Chon table luu trữ nôi dung trace (Capture to table):

5) OK

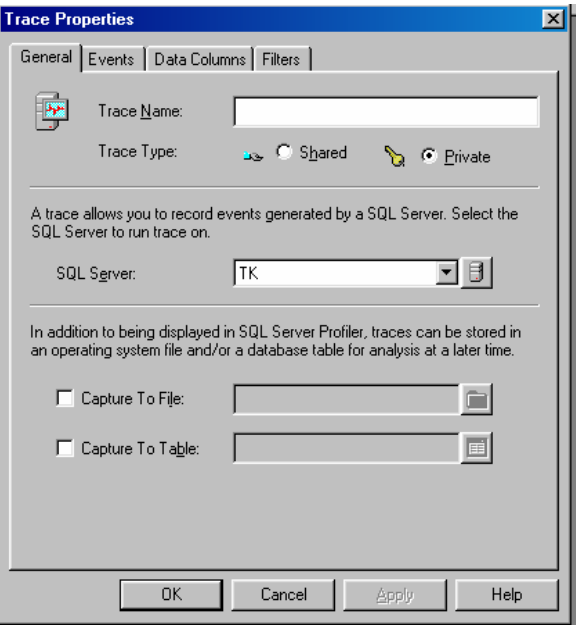

\*) Microsoft SQL Server query Analyzer: Cho phép người dùng kết nối vào Microsoft SQL Server bằng user name hay logon ID có password (user do người dùng(Admin) định nghĩa)

\*) Server Network Utility: Cung cấp thông tin cấu hình của SOL Server, các giao thức mà nó đang sử dụng, tên Server.... Cũng như cho phép người dung thiết lập giao thức truyền tin

#### Khái niệm về kết nối và truy nhập vào CSDL  $1.5.$

Mỗi khi ban nối vào Microsoft SQL Server ban phải cần các thông tin sau:

- + Tên Server cần nối.
- $+$  Login ID,
- + Password:

Ngoài ra có phương pháp SQL Server DMO Connect cũng dùng 3 thông số trên.

## Toán tử login. (Login SQL Server)

Để quản lý(quản trì) SQL Server, ta login vào SQL Server. Nếu ban dùng bảo mật tích hợp thì không cần cung cấp LOGIN ID mà SQL Server sẽ dùng khoảng mục Windows NT.

Nếu không dùng bảo mật tích hợp Windows NT thì phải dùng LOGIN\_ID (ngầm định là SA-Admin)

## $Chú$   $\circ$ :

Khi bạn đã cài xong toàn bộ SQL Server bạn nên kiểm tra lại các thư mục khoản mục, **master** và khoá trong registry:

Hkey local Machine\Software\Microsoft\MSSQLServer

-Quyền SA có thể đổi Password nếu dùng lệnh SP password

Thiết đăt các lưa chon còn lai:

+ Root directory

+ Master database path

+ Error Log Path

+ Auto start server at boot Time

## **LOGIN** bằng Enterprise manager

Đầu tiên ta thêm (Add) các User (NSD) hay các nhóm User vào (Cần tên server, nhóm các User)

Khi đó ban phải tao LOGIN Name (có password)

## LOGIN bằng lệnh Transact SQL.

SP\_Addlogin "Login\_name","Password","[,defdatabasse]"

## Thế nào là SQL login server?

Nó gồm 3 vấn đề cần được quan tâm:

## + SA (SYSTEM ADMINISTRATOR)

+ DBO (Database Owner)

+ Guest (Guest user)

- $i)$ SA: ở dạng ngầm định là quyền SysAdmin trong Fixed Server Roles, không được thay đổi. Nó được sử dung cho người Administrator để tạo các user\_name hay quản lý các quyền của hệ thống, goi là quyền quản tri **Admin**
- DBO: dạng ngầm định, cũng là một thành phần của SysAdmin  $\mathbf{ii}$ trong Fixed Server Roles. Nói chính xác DBO là quyền tối cao nhất chủ sở hữu CSDL (database).

VD: Nếu user khanht là bộ phận của SysAdmin thì khi thiết lập 1 bảng T1 nào đó, khi đó T1 chỉ han chế ở **DBO.T1** chứ không phải là **khanht.T1**. Nhưng nếu khanht là thành phần của DB Owner thì bảng T1 sẽ được khanht quản lý và có thể ký hiệu khanht.T1

Điều quan trọng nhất là : SysAdmin Fixed Server Roles phụ thuộc vào DBO cho nên khi thiết lập quyền cho user thì phải thiết lập cả quyền DB Owner.

Guest user: là một Account login không chỉ cho riêng user nào cả. iii) Database não cũng có thể dùng guest user để login vào. Account guest cũng cho phép ban thêm và xoá user và nó được ngầm đinh trong MASTER và TEMPDB. Tuy nhiên nó không có được đây đủ các quyền như (SA) hay (DBO).

## PHẦN II: THIẾT KẾ CSDL

## 2.1 Những yêu cầu cơ bản và yêu cầu phát triển của một thiết kế CSDL.

Trước khi thiết lập CSDL, điều quan trong nhất đối với người thiết kế là phải hiệu rõ các thành phần cấu thành CSDL mà ban phải thiết kế. Các mối liên kết, quan hê giữa các đối tương trong CSDL phải đúng, chính xác, có ngữ nghĩa về mặt thông tin để cho một CSDL có ý nghĩa dữ liêu.

Có hai thành phần chính trong database được quản lý đó là thành phần điều khiển dữ liêu và các mối liên kết vật lý.

Thành phần điều khiển dữ liêu là quá trình thu thập thông tin dữ liêu, thay đổi và update dữ liêu Vây Database là môt loai CSDL đông.

Các thành phần liên kết vật lý của database : là các mối liên kết trong database cũng như các cấu trúc vật lý của nó dưới sự quản lý Microsoft SQL Server.

#### Cơ sở dữ liệu (CSDL):

Là tập hợp các table cùng các tập thuộc tính gọi là trường dữ liệu được kết nối với nhau bằng các quan hệ (liên kết) giữa các table với nhau tạo thành môt CSDL.

Một CSDL được gọi là một CSDL có ngữ nghĩa nếu nó không tồn tại các thông tin thừa, không có nghĩa.

Mỗi khi CSDL đã được thiết lập thì tại mọi thời điểm nó có thể cung cấp cho người sử dung hay khách hàng thông tin chính xác tai moi thời điểm. Tất nhiên là nó phải có cấu trúc của một hệ CSDL kiểu quan hệ.

#### **Dinh hướng cho tương lai:**

Trong suốt quá trình khai thác CSDL, nếu chúng ta muốn mở rộng thêm CSDL này thì trước hết CSDL này phải được thiết kế dưới dang mở, tiên lợi dễ thay đổi khi có nhu cầu phát triển.

#### CSDL phải đảm bảo các yêu cầu sau:

- + Có cấu trúc.
- + Dễ dàng sửa chữa, Update, modify dữ liêu
- + Dễ dàng khai thác thông tin.
- + Dễ dàng phát triển và xây dung các ứng dung (application)

### Table và các thành phần của TABLE.

Dữ liêu: Là thông tin được chứa trong các côt của mỗi TABLE và gọi là hàng dữ liêu(Hay record – bản ghi dữ liêu).

Ví du:

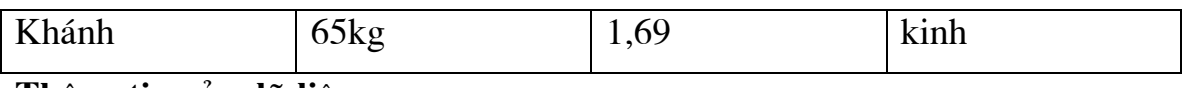

#### Thông tin của dữ liêu :

Là gồm các mô tả về cấu trúc các dữ liệu và thông tin ngữ nghĩa của dữ liệu đó. Ví dụ:

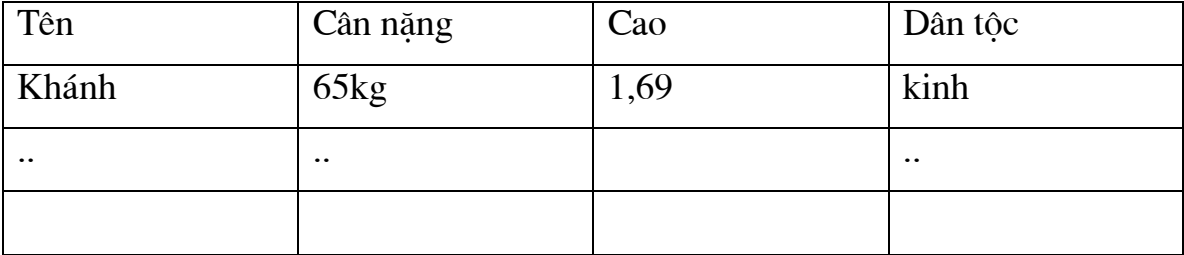

## Bảng dữ liệu:

Bảng (Table) bao gồm Tên, cấu trúc các trường dữ liêu, kiểu dữ liêu của trường dữ liệu... tao thành các hàng (record) dữ liệu.

Thông tin ở trong mỗi bảng (TABLE) phải mô tả đầy đủ về một đối tượng nào đó hoặc được kết nối với một số các table khác có mối liên hệ với đối tương này. Không được có hiện tương dư thừa thông tin cần mô tả, ví du như các thông tin về người, khách hàng.. (một CSDL phải đảm bảo các yêu cầu cơ bản về thuyết CSDL kiểu quan hệ).

## Field- Trường dữ liệu:

Là các thuộc tính của một bảng (table) nhằm mô tả các đặc trưng riêng của từng đối tương mà ban đang mô tả. Trường dữ liêu có thể là khoá (có thể phu thuộc hay không phụ thuộc vào các trường (field) của bảng khác) hoặc là mô tả thông tin của một thuộc tính.

## Một trường dữ liêu đầy đủ cần:

+ Tên trường

- + Kiểu dữ liêu của trường.
- + Chiều dài của trường (độ rộng)

+ Đô chính xác

 $+...$ 

## Record-Bản ghi

Là một hàng dữ liệu của một bảng (TABLE) trong CSDL, mang thông tin mô tả về môt đối tương nào đó mà các thành phần mô tả là các côt dữ liêu (thuộc tính của đối tương) của bảng.

## Khoá:

Khoá là tập hợp các tuộc tính độc lập với nhau có ngữ nghĩa nhất định, được mô tả trong các bảng (table) của CSDL co mục đích liên kết giữa các bảng(table) với nhau. Có hai mức khoá chính là

+ Primary Keys: Khoá trong (Xem phần khoá)

+ Foreign Keys: Khoá ngoài

## **Indexes:**

Điều quan trong nhất là thứ tự sắp xếp dữ liệu trong các table của CSDL là bởi vì nó quyết định đến hiệu suất truy cập, tốc đô và cũng như đô chính xác của dữ liêu. (Xem thêm phần INDEXES)

#### Simpo Proch Margary in du Split Junt ét de la Constance http://www.slingbiourboopm

2.2. Các công việc cần chuẩn bị trước khi thiết kế.

- Muc dích lập CSDL
- Thu thập thông tin  $\mathbf{r}$
- Xác đinh đối tương
- Xác đỉnh kiểu thông tin cho mỗi đối tương
- Xác đinh các quan hê và kiểu quan hê

#### Một CSDL phải đảm bảo các tiêu thức sau:

+ Tính độc lập dữ liệu, kiểu dữ liệu, kiểu quan hệ dữ liệu.

+ Tính độc lập đối tương.

+ Các thông tin thu thâp thông tin về đối tương.

+ Xác định chính xác được thông tin của đối tượng cần được mô tả trong CSDL.

#### Yêu cầu thông tin:

Thông tin của một CSDL là rất quan trong vì nếu ban không nắm vững thông tin của các đối tương thì khi xây dưng CSDL sẽ dẫn đến sai lệch thông tin về CSDL đó.

Thông tin chính xác cho phép ban thiết kế môt CSDL đúng đắng chính xác..

#### Tính độc lập ở đây có nghĩa là:

\*) Đảm bảo không dư thừa thông tin.

\*) Cung cấp "dủ" thông tin cho người khai thác cũng như khách hàng dùng tin- tức là có ý nghĩa số liêu (con số có ý nghĩa).

\*) Khi thêm bớt thông tin thì nó có thể trở thành CSDL lớn hơn (có ý nghĩa mở rộng).

#### Simpo Parthylerget und usplication february Canada-http://www.slingbiourboopm

\*) Quan hệ của các khoá phải độc lập – tức là không được chồng chéo lên nhau. (Đảm bảo được tính độc lập dữ liệu - Tức là tính bất biến dữ liệu với thời gian)

Ví du:

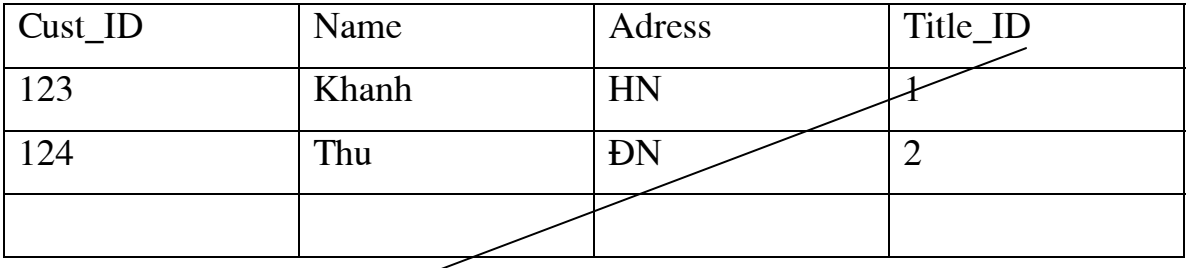

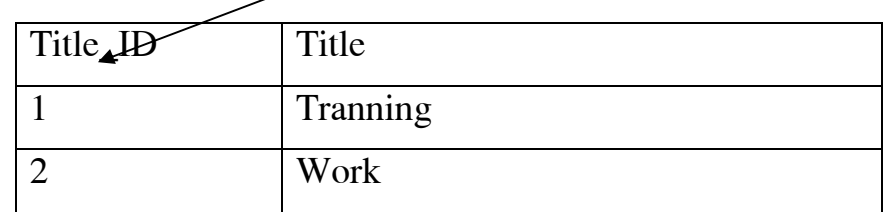

#### Quan hệ và các kiểu dữ liệu quan hệ trong CSDL.

Để truy nhập, khai thác dữ liệu có hiệu suất cao, chính xác... thì chúng ta thiết kế một CSDL có các mối liên kết chặt chẽ giữa các table với nhau. Các mối liên kết này liên kết các thuộc tính của các đối tượng (table) lại với nhau.

Quan hệ: Là các mối liên kết giữa thuộc tính này với thuộc tính kia giữa bảng này với bảng kia.

## Có 3 kiểu quan hệ:

a) Quan hệ  $1-1$ : (one  $-$ to-one)

Là quan hê giữa 1 record của bảng này liên kết tương ứng với 1 record của bảng kia.

Ví dụ:

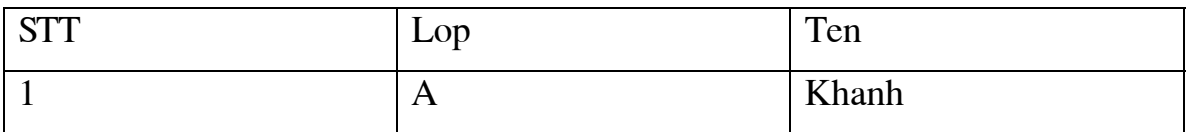

Simpo Parthyligenet und usplication february Canada-http://www.slingbiourboopm

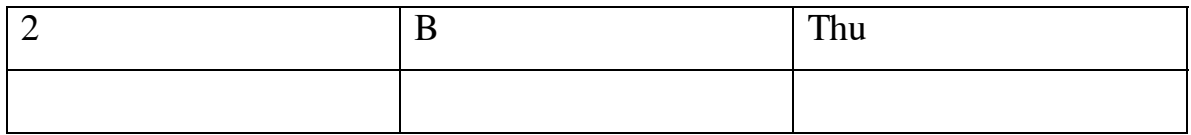

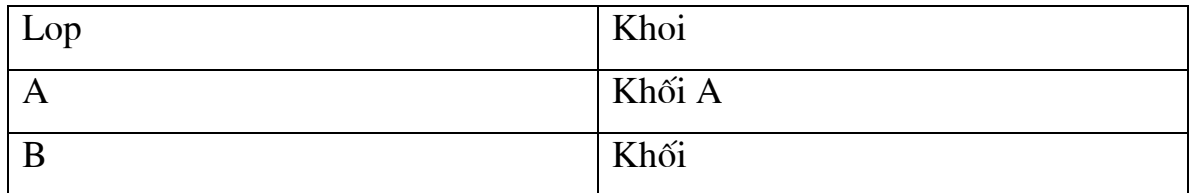

b) Quan hệ  $1 - nh$ iều: (One -to -many)

Là quan hệ giữa 1 record của bảng này liên kết kết nối với 1 hay nhiều record của bảng kia.

Ví dụ:

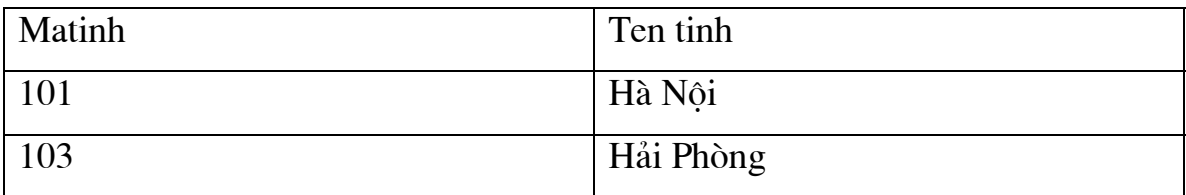

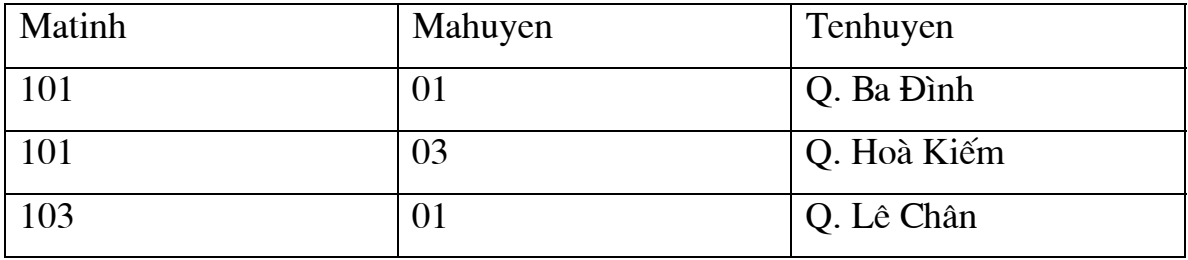

d) Quan hê nhiều-nhiều: (many - to - many)

Là quan hệ giữa nhiều bản ghi của bảng này liên kết với nhiều bảng ghi của bảng kia trong CSDL.

Ví dụ: Tổ hợp khoá (Thaygiao, hocvien) là quan hệ nhiều nhiều

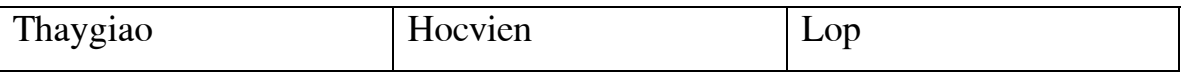

Simpo Proch Margary in du Split Junt ét de la Constance http://www.slingbiourboopm

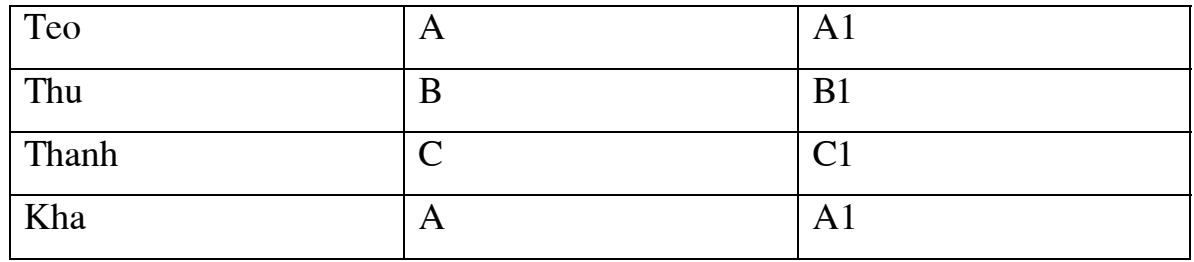

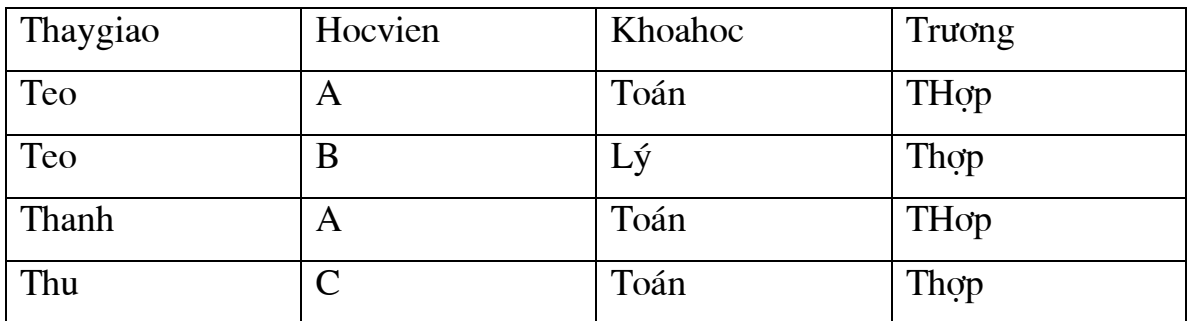

## $Chú$   $\circ$ :

- Lời nhắc cho các Cơ quan, khách hàng cũng như người sử dung nói chung: Các giá tri được mô tả trong các trường dữ liêu là rất quan trong, mỗi khi các đặc trưng của các trường dữ liệu của các table không rõ ràng, không mô tả hết ý nghĩa số liêu làm cho người sử dung hay người thiết kế CSDL hiểu sai lệch về thông tin thì như thế nó sẽ ảnh hưởng đến quan hệ trong CSDL (Roles, Default, Stored Procedure, Backend).

- Nếu bạn cài đặt Microsoft SQL Server trên máy chủ Windows NT thì cần phải tạo khoản mục Windows NT cho SQL Excutive.

## Có hai dang khoản muc:

+ Khoảng muc Windows NT với quyền quản tri SQL Excutive trước khi cài đặt cần quyền đó để lập lịch cho nhiệm vụ và cảnh báo cũng như phát tán. Hoặc tạo khoản mục trong Account Domain để chia sẻ cho các SQL Server khác hoặc tạo khoản mục tại máy cài đặt.

+ Tao khoản muc với user manager for Domain:

Gồm:

#### Simpo Proch Margary in du Split Junt ét de la Constance http://www.slingbiourboopm

\*) User name: SQL EXEC \*) Fullname: SQL EXECUTIVE \*) Description: SQL EXECUTIVE \*) Passwword: "123456" User must change password at next logon: Xoá User can not change password : Chon Password nerver expires: Chon Account disabled: Xoá

\*) Nháy đúp vào Group -> Chon Administrator -> Add -> OK

\*) Close

Trong Policies chon User Rigths cho quyền truy cập CSDL

LOGON AS A Service: Chon Add  $\rightarrow$  Chon SQL Exec  $\rightarrow$  Add  $\rightarrow$  OK hoàn thành.

#### Các thông tin có thể truy cập từ xa:

-Remote Server Name: Tên của máy Server truy cập từ xa.

-SQL Installation drive: Tên ổ đĩa của máy xa để cài đặt.

-Windows NT installation Drive: Tên ổ đĩa mà Windows NT của máy xa duoc cài.

-Master database installation Drive: Tên ổ đĩa xa để cài CSDL Master

#### Các dịch vụ chính:

+Microsoft SQL Server : Bô máy CSDL

+SQL Executive: Đối tương dịch vu và cấu thành quản lý.

+Microsoft DTC : Quản trị quá trình giao dịch và phân tán.

Các thành phần quản lý Service:

+ SQL Service manager.

+ SQL Enterprise manager

+ Service trong Control Panel.

Microsoft SQL Server có thể khởi động bằng file SQLSERVR.EXE

## 2.3. Giới thiệu về công cụ thiết kế và ví dụ thiết kế (lập sẵn mô hình logic và vật lý)

## Thế nào là Diagram?

Diagram là một công cụ do SQL Server cung cấp nhằm tạo điều kiện thuân lơi cho người dùng tao bảng thiết kế CSDL (design database) rất tiên lơi (các version trước người ta phải dùng PowerPoint design để thiết kế sau đó mới biên dich thành lênh Transact SQL). Nếu muốn hiểu môt CSDL mà ban có quyền được xem thì việc đầu tiên là nên xem DIAGRAM.

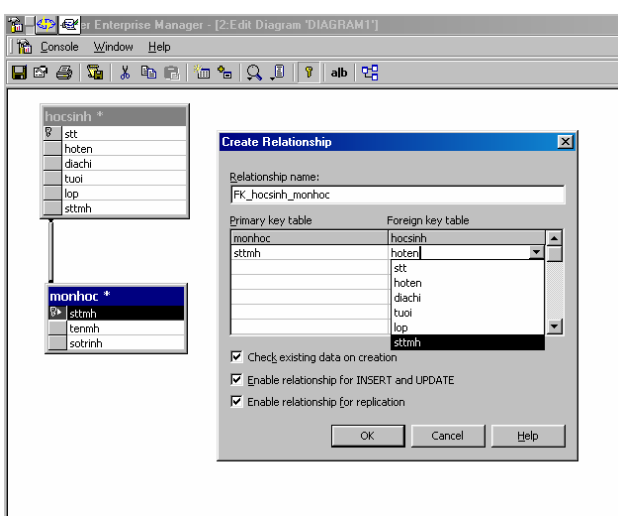

## Làm thế nào để tạo 1 diagram?

- 1) chon Diagram-> Nhấn nút phải chuột chon New diagram -> Next
- 2) Chon các loại bảng cần thiết kế CSDL -> Chọn Finish
- 3) Khi này các quá trình liên kết (quan hệ giữa các bảng relationship) sẽ tư đông kết nối theo các khoá trong các table mà ban đã chon Tuy nhiên nếu các cách thiết kế CSDL của các ban là đúng đắn, sử dung

#### Simpo Proch Margary industrial international Canada-http://www.slingbiour.boopm

các khoá không dư thừa thông tin thì Diagram sẽ cho ta một mô hình quan hệ của CSDL mà bạn đã thiết kế.

#### $Chú<sub>y</sub>:$

Nếu các mối liên kết không tư đông kết nối thì các ban phải dùng chuột chỉ vào khoá cần liên kết (ứng dung hiêu ứng Drap and drop) để kết nối mối liên kết này, khi bạn kéo đến khoá thứ hai cần kết nối SQL Server tự động hiên lên tên của hai khoá mà ban cần kết nối. Khi này ban chỉ việc chon nó.

Ví du : Ta có các loai table sau: khi ta chon xong các bảng được kết nối và nhấn nút Finish thì ngay lập tức Diagram sẽ cho ta mô hình quan hệ sau.

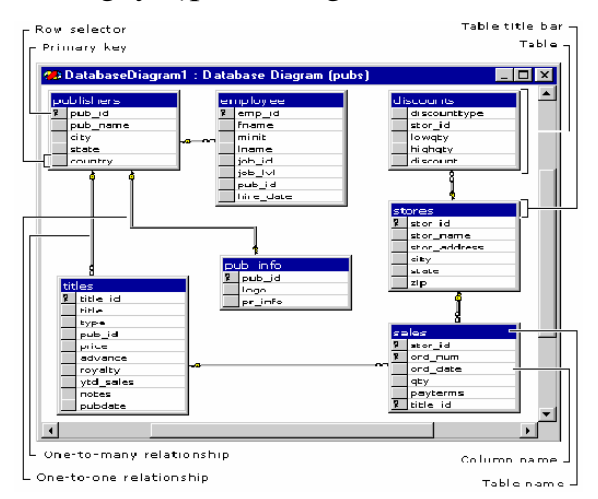

+Quản lý Microsoft SQL Server với DMO (Distributed Management Object).

Microsoft SQL Server cho phép sử dung VB, VC++, VFP... để tao các công cu quản lý theo sở thích tuỳ ý(cho Microsoft SQL Server). Vì có thể điều khiển Microsoft SQL Server bằng VB, VC++, VFP... nên ta có thể xây dựng các chức năng quản lý Microsoft SQL Server theo nhu cầu. Vậy ta cũng có thể viết ra các công cụ, ứng dụng nhằm sử dụng các chức năng mà Microsoft SQL Server cung cấp qua công cu quản tri đồ hoa.

Ví dụ: Xem các yêu cầu chứa trong mọi bảng của CSDL, có thể khai thác qua các màn hình khác nhau tương ứng với các công cụ khác nhau của SQL

Server Enterprise manager hay viết các chương trình SQL (thủ tục lưu trữ -Stored Procedure), trong ngôn ngữ Transact SQL với một số có hạn các phần tử đồ hoa.

Sử dung DMO cho phép ta xây dưng các điều khiển trong VB, VC++, VFP.. để lấy số liêu từ Microsoft SOL Server và ứng dung các điều khiển đồ hoa (đã có) trong VB, VC++, VFP.

#### Thế nào là DMO?

DMO là tập hợp các đối tượng OLE 32 bit cho phép các chương trình truy nhập đến các chức năng quản trị Microsoft SQL Server. DMO cho phép người sử dụng quản trị CSDL phân tán. Chính DMO mở thêm sức mạnh của chức năng quản lý của Microsoft SQL Server cho moi tram trong mang. Vì Microsoft SQL Server triển khai DMO như đối tương DLE nên ta chỉ có thể dùng nó từ các ứng dụng 32 bit (trong các công cụ VB, VC++, VFP...) điều có hỗ trợ 32 bit. (Cũng có thể tạo thành các Tools khi chúng ta dịch các ứng dụng này thành DLL hay OCX)

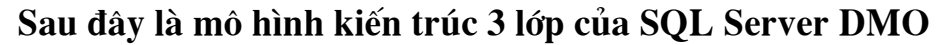

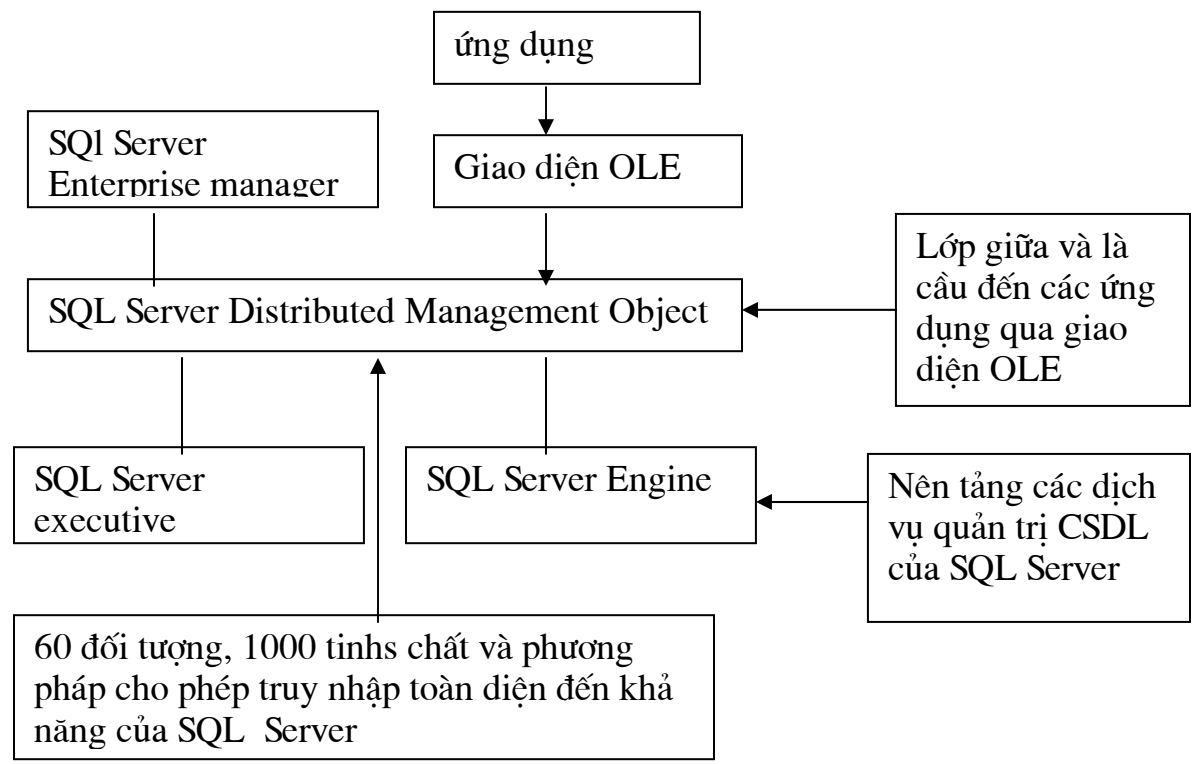

DMO được tổ chức phân cấp như hình vẽ dưới đây, đối tượng ứng dụng (Application) nằm ở đỉnh của tổ chức DMO. SQL Server là đối tương nằm dưới đối tương ứng dung. Một đối tương SQL Server chứa một hay nhiều đối tương CSDL. Một đối tương CSDL chứa các đối tương bảng DMO và các đối tương khác của SQL Server như Trigger, Views, hay Stored procedure..) Mỗi bâc của phân cấp DMO chứa các đối tương liên quan đến bâc đó.

Ví du: Bâc của SQL Server chứa các Device, login,.. Phân cấp này giống như tổ chức CSDL của SOL Server Enterprise.

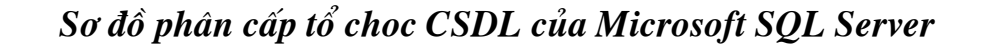

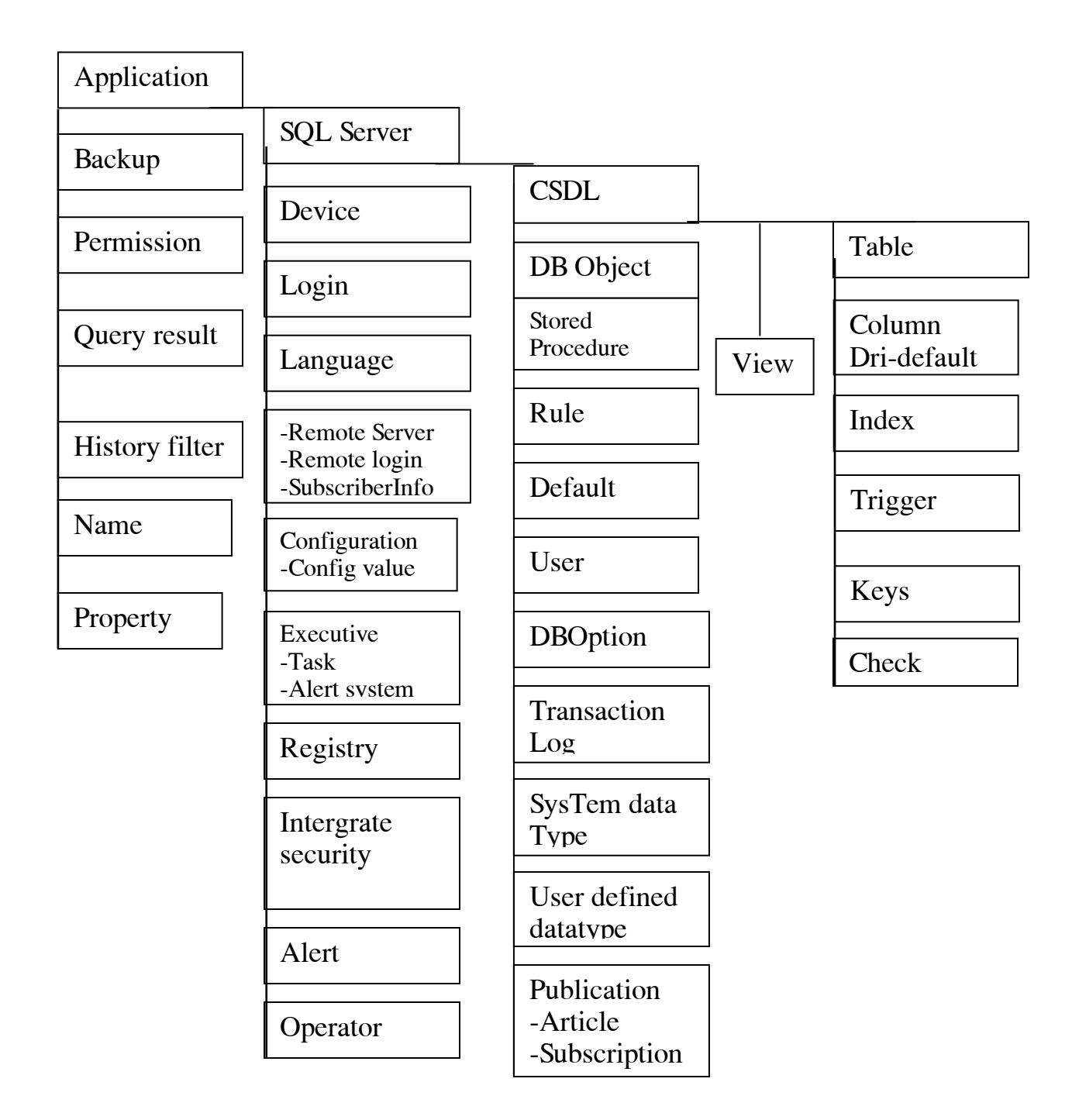

## Để thêm hỗ trợ DMO vào VB:

Chon reference tù Visual basic ->Tools

Tiếp tục chọn Microsoft SQL OLE Object Library. Việc này dẫn đến thêm SQLOLE 32 bit vào VBIDE (chức năng của Microsoft SQL Server DMO ở trong SQLOLE32.DLL) khi bạn đã thêm điều khiển OCXs hay ActiveX vào VB ban sẽ thấy ở thanh VB Toolbox.

Để làm việc với đối tượng SQL OLE ta dùng Object Browser để xem và thêm các chức năng Microsoft SQL Server DMO.

## PHẦN III: CƠ SỞ DỮ LIỆU

## 3.1. Tao lập CSDL (bằng Enterprise Manager và bằng Wizazd)

SQL Server enterprise Manager cho phép người sử dung thực hiên các công việc sau:

- $+$  Lâp lich
- + Tao lâp CSDL
- + Quản tri khả năng giao dịch và cảnh báo khi có hiệu ứng xảy ra
- + Điều khiển hệ thống đa phương tiên
- + Xây dựng giao diên quản lý dữ liêu
- + Thiết lâp font chữ
- + Backup dữ liệu
- + Chuyển đỗi dữ liệu

SQL Server enterprise Manager cho phép ban truy cập đến các thành phần mà nó quản lý trong Tools.

- 1) SQL Server configuration property chứa toàn bộ cấu hình của SQL Server. Nếu ban muốn thay đổi ban có thể chọn các mục cấu hình ở đây.
- 2) Đăng ký các Server truy câp từ xa.
- ->Menu Action -> New SQL Server Registration
	- Server: Tên Server cần đăng ký.
	- > Login Name: Login ID cần truy câp
	- → PassWord: Mật khẩu để login vào
	- $\rightarrow$  OK.

#### Simpo Parthylerget und usplication february Canada-http://www.slingbiourboopm

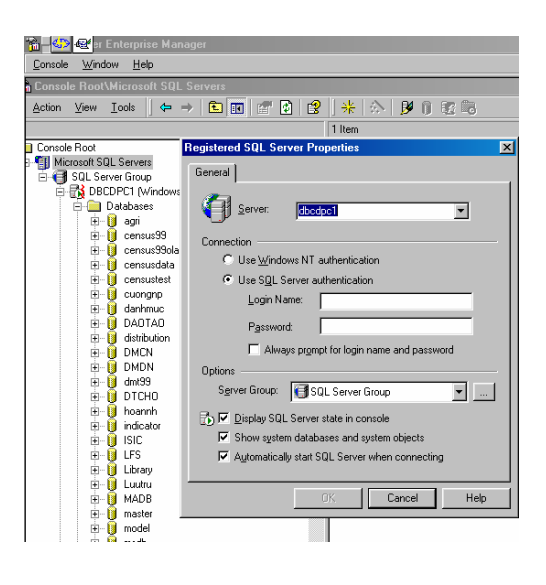

## 1) Thiết kế CSDL(database):

Làm thế nào để thiết kế database?

- Chon Database->Nhấn nút phải chuột->New database
- Nhập tên CSDL (Database\_name) vào Name:  $\equiv$
- Các thông số Filename, location, Initial size (MB) : cần phải phù hợp  $\overline{\phantom{0}}$ với CSDL mà bạn đã thiết kế.
- File Group: ngầm định là PRIMARY.  $\overline{a}$
- Nếu bạn muốn thay đổi các giá trị ngầm định thì bạn phải thay đổi nó  $\frac{1}{2}$ bằng cách nhấn chuột vào Transaction Log.

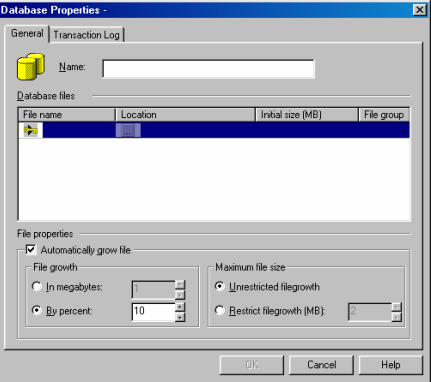

- Nút Automaticially grow file : tu đông tăng kích thước database  $\overline{a}$
- Nút In megabytes: dùng trong khoảng bao nhiều MB  $\overline{a}$
- Nút Restrict Filegrowth: Giới hạn tăng trong khoảng  $\overline{a}$

### Simpo Proch Margary industrial international Canada-http://www.slingbiour.boopm

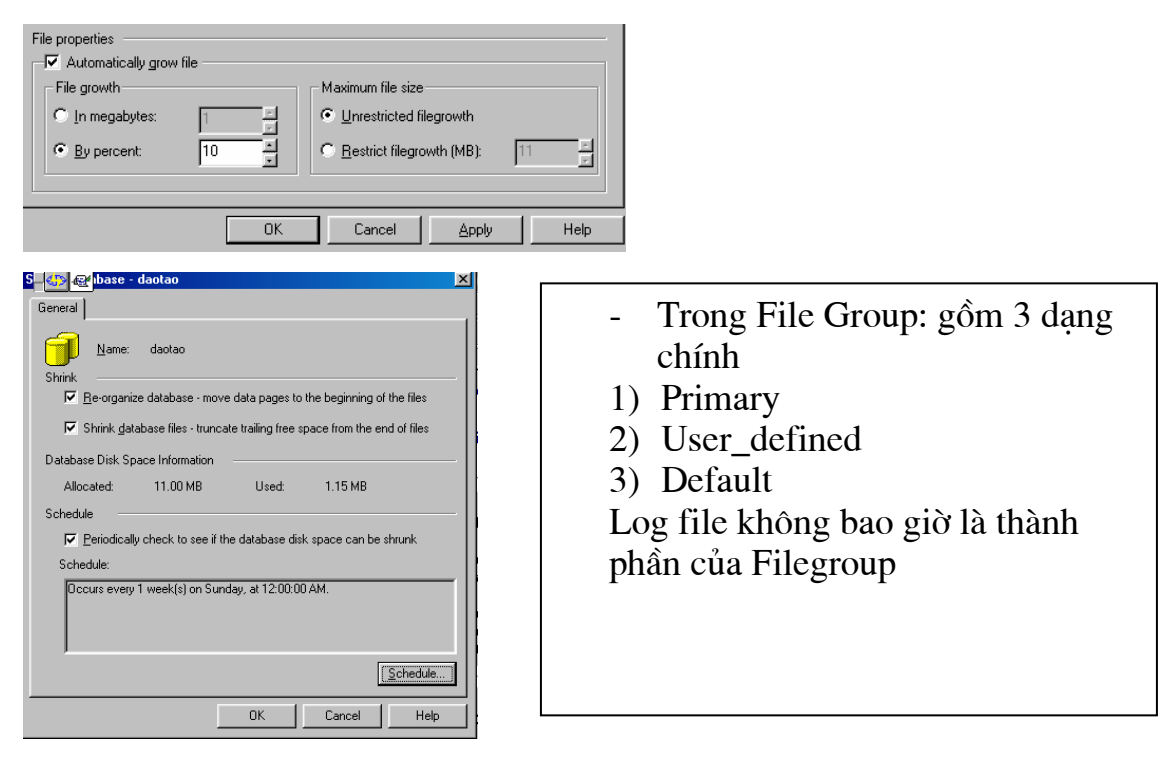

## 3.2. Các files và nhóm files trong CSDL.

Một CSDL là sư kết hợp của một hay nhiều files dữ liệu cũng như một hay nhiều nhóm(log) files. File dữ liêu có thể là các nhóm file do người dùng định nghĩa. Các bảng và chỉ số được thể hiện qua các mô tả khác nhau được điều khiển sắp xếp trên disk vật lý. Tuy nhiên nếu bạn sử dụng hệ thống RAID thì điều này không có lơi.

Có 3 kiểu của nhóm file:

+ Primary : nhóm các file dữ liệu chủ yếu (quan trọng) cùng một số các file khác mà nó không được đưa vào trong filegroup khác. Tất cả các table hê thống được chỉ đỉnh là nhóm **Primary**.

+ User-defined: là nhóm file được chỉ đỉnh trang thuộc tính trong SQL Server Enterprise manager.

+ **Default:** Chứa tất cả các table và indexesmaf nó không thuộc hai nhóm file trên khi chúng ta thiết lập nó. Trong CSDL, tại mỗi thời điểm có duy nhất một nhóm file được ngầm đỉnh (default) Nừu không được chỉ đỉnh thì giá tri ngầm đỉnh của nó là PRIMARY.

## 3.3. Sửa đổi CSDL, mở rộng CSDL và thu nhỏ CSDL

#### Transaction log cung cấp thêm cho chúng ta các thành phần sau:

- Bulkload/Operation
- Select into statement.
- Modify database
- Tăng hoặc giảm kích thước database :
	- Shrink database : Chọn chức năng này bạn sẽ có các tiêu thức để chọn cắt giảm kích cỡ database.

Cũng có thể dùng lênh trong Transaction SQL:

DBCC Shrinkfile ({filename| file ID}{[, target size}}

[, {emptyfile|Notruncate| Truncate\_only }])

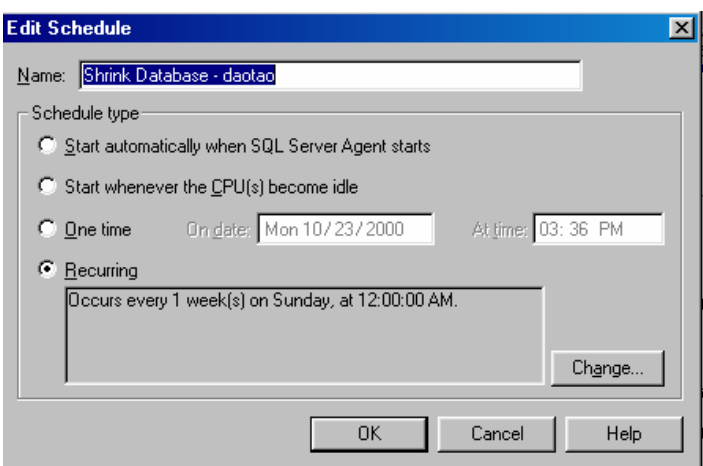

## Lưa chọn: Click Option

- 1) Database Access:
- + DBO: Chỉ định quyền DBO
- + Single user: Tại mỗi thời điểm có một người khai thác dữ liệu
- + Readonly: Quyền chỉ được đọc
- 2) ANSI null: Ngầm định là Not null
- 3) Select into/Bulk copy: cho phép thực hiện các lệnh
- + Update text
- + Write text
- + Select into statement
- $+ BCP ...$
- + Bulk insert statement
- 4) Truncate logon/Checkpoint

Cho phép thực hiện lênh CHECKPOINT

- 5) Auto close
- 6) Auto Shrink: tư đông giảm kích cỡ của file
- 7) Auto create statistic
- 8) Auto Update statistic
- 9) Use quated Indentifiers

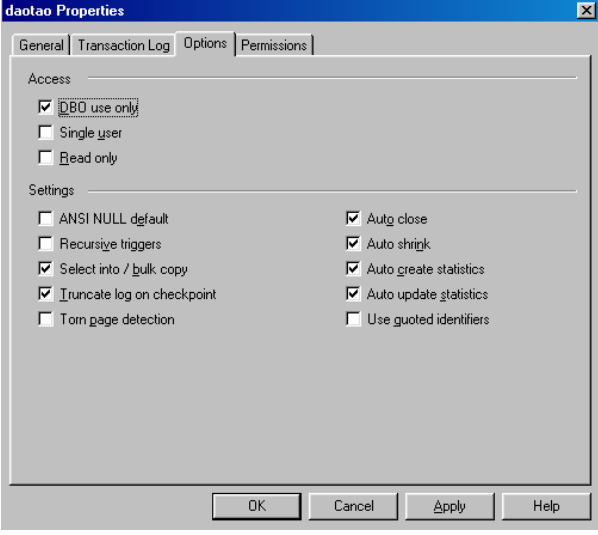

## Các thành phần khóa và các đặc trưng có liên quan:

- 1) Primary Key
- 2) Foreign Key
- 3) Uniquie Constraint
- 4) Default Constraint
- 5) Check Constraint

#### + Primary key:

"Khoá trong" là trường dữ liêu (khoá) chỉ tồn tai duy nhất trong hàng dữ liệu của một table. Khoá trong không chấp nhận giá trị NULL

#### $+$  Foreign key :

"Khoá ngoài" là 1 hay nhiều trường dữ liêu được thiết lập để kết nối quan hệ (liên kết) giữa các table với nhau

#### + Toán tử UNIQUE :

Toán tử UNIQUE có thể giúp cho người sử dung nó thay cho khoá trong  $\overrightarrow{vi}$ :

- a) Trong một cột không bao giờ cho phép có hai giá trị khác hàng lại giống nhau
- b) Nếu bạn sử dụng nhiều toán tử UNIQUE thì có nghĩa là trong table đó có nghiều "khoá trong" được định nghĩa
- c) Cột có chứa giá trị null thì không thể là primary key nhưng ta có thể dùng toán tử này để sử dung.

#### + Toán tử Check :

CHECK bắt buộc han chế trên pham vi toàn bộ giới han giá tri có thể chấp nhận của các cột. Nó chỉ định các giá trị hợp lệ thoả mãn biểu thức logic cơ bản của các côt dữ liêu khác.

#### +Dinh nghĩa Default :

Mỗi cột trong record chứa các giá trị, nếu nó ngầm định là NULL thì nó thay thế giá trị NULL này bằng giá trị ngầm định **Default**. Giá trị ngầm định của nó là "UNKNOW" khi chúng ta không chỉ định được giá trị cho côt đó.

#### 3.4. Chuyển các files dữ liệu từ môi trường ngoài vào CSDL

- Ngoài ra ta cũng có thể sử dung một số lênh của Transact SQL để thực hiên chuyển đổi dữ liêu. Ví du như lênh :

+ BCp database\_name..Tablename

#### Simpo Proch Margary in du Split Junt ét de la Constance http://www.slingbiourboopm

{IN| OUT} dataFile [/F firstrow][/L lastrow][/b batchsize][/C ][/U login\_ID]

[/P Password] [/S Servername].

+ DUMP Database Database\_name to Disk = "path\filename"

+ DUMP table table\_name to Disk = "path\filename"

+ DUMP Transacttion Database\_name to Disk = "path\filename"

Nếu muốn xoá dữ liêu khi bi tràn ô nhớ:

+ DUMP Transacttion Database\_name with [Truncate\_opnly | No\_log ]

Khi muốn LOAD vào hay phục hồi dữ liêu được BACKUP ra dùng lênh LOAD.

+ LOAD Table Dbname..Tablename from DISK ="Path\FileName"

## 3.5. Di chuyển CSDL giữa các máy chủ:

SQL Server cho phép ban xuất nhập dữ liêu (import and export data).

Đây là một chức năng quan trọng của Microsoft SQL Server. Nó cung

cấp DTS (Distributed Transaction Services) dịch vụ chuyển đổi dữ liệu.

## Gồm có các dạng dữ liệu sau:

+ ASCII – Fixed – field length text file

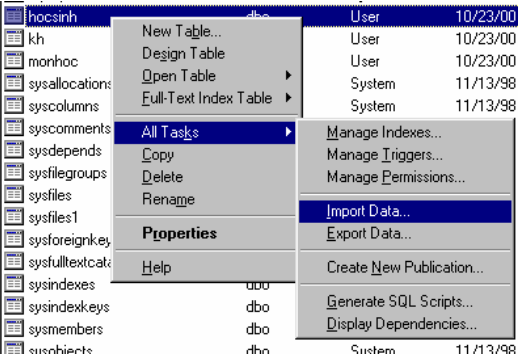

- + ODBC data source
- + SQL Server database
- + Microsoft excel Speadsheets

### Simpo Bosti Margostanduspirauntégisserien Vension- http://www.slingbious.boom

- + Microsoft Access database
- + Microsoft Foxpro database
- + Dbase or Paradox database
	- Làm thế nào để nhập xuất CSDL (database)?
	- 1) Chon All tasks
	- 2) Chon import data (hay export data)
	- 3) Nhấn Next

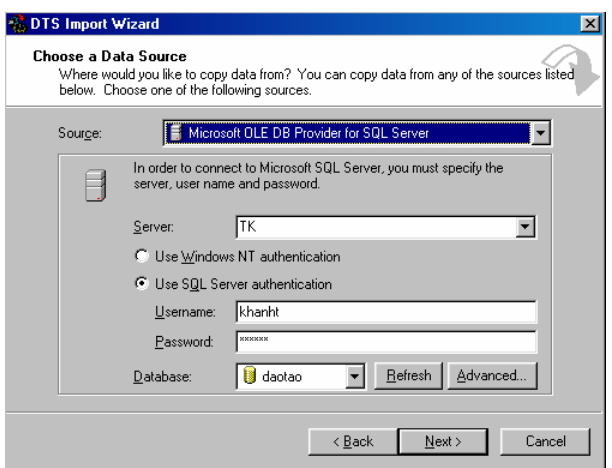

Với hình trên bạn phải vào đủ thông tin dữ liệu nguồn:

- + Chon server.
- + Chọn số liệu nguồn

Sau khi chọn xong hai thành phần trên bạn cần phải xác định kiểu dữ liệu xuất/nhập ra.

Sử dụng: Windows NT hay SQL Server

Nếu bạn chọn SQL Server thì phải cung cấp thêm Logon\_ID, password

+Chọn database : Thường giá trị ngầm định của nó là default.

Ban nên làm tươi (Refresh) lai một lần -> Next -> OK
#### Simpo Parthyligenet und usplication february Canton - http://www.slingbiout.bomm

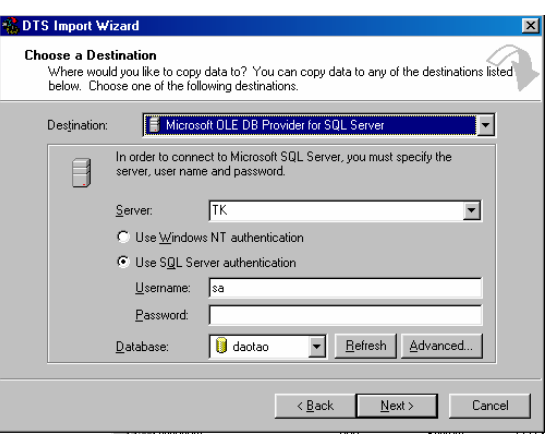

Với hình trên bạn phải vào đủ thông tin dữ liệu đích:

Tương tự như các bước trên bạn chọn từng bước một -> Sau đó chọn Next.

Khi đó bạn phải chọn các loại bảng nguồn được xuất/nhập, copy hay các query nguồn cần chuyển đổi -> Next -> OK

Nếu bạ chọn sai dữ liệu thì kết quả sẽ không đúng. Vì vậy phải cẩn thận khi chọn số

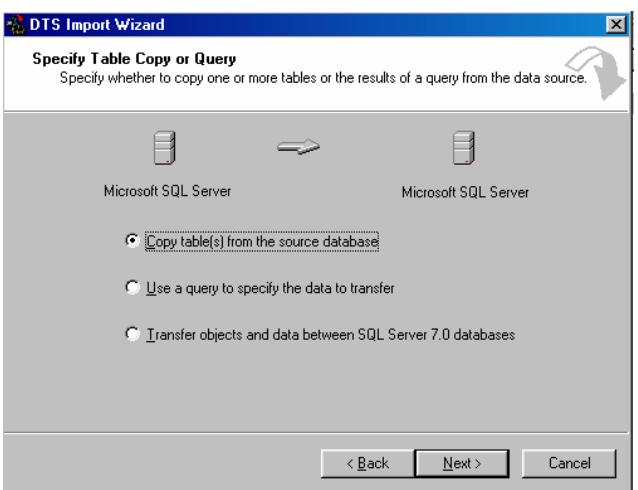

Với hình dưới bạn phải chọn các cột (trường) cần kết xuất sau đó Nhấn vào nút Finish để hoàn thành công việc

Simpo Parthyligenet und usplication february Canada-http://www.slingbiourboopm

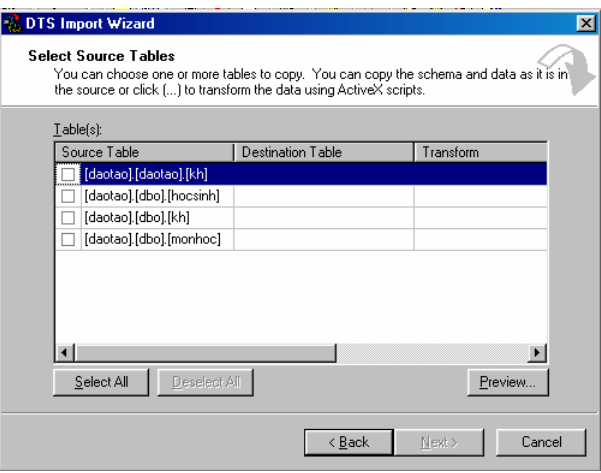

Với hình dưới bạn phải chọn loại dữ liệu cần được kết xuất ra theo các

dạng:

- + Runtime immediately.
- + Create DTS package for replication
- + Shedule DTS package for later execution

# **SAVE DTS PACKAGE:**

- + SQL Server: Dữ liệu dạng table SQL server
- +Respository: Đóng gói vào DTS->Respository package

+File: Dang file

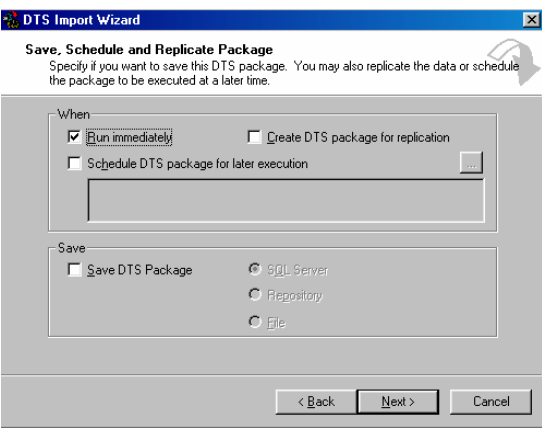

Tiếp tục -> Nhấn Next (hoàn thành).

# PHẦN IV: CÁC THÀNH PHẦN CỦA CSDL

# 4.1. Bảng (bao gồm các thành phần đi cùng)

# Làm thế nào để tạo 1 TABLE?

Bảng (table) là thành viên cấu thành CSDL chính vì vậy nó đóng một vai trò rất quan trọng trong việc tạo một hệ CSDL.

- Chon Table-> Nhấn nút phải chuột-> chon New database

Nhâp tên của bảng (table name) ban cần tao vào dòng sau -> chon OK

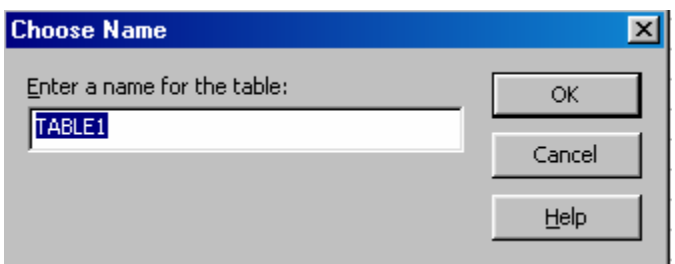

Sau đó lần lượt thực hiện các công việc sau:

- 1) Nhập tên cột (column name)
- 2) Chọn kiểu dữ liệu cho cột (field): (data type)

SQL server cung cấp cho người dùng các dạng dữ liệu sau:

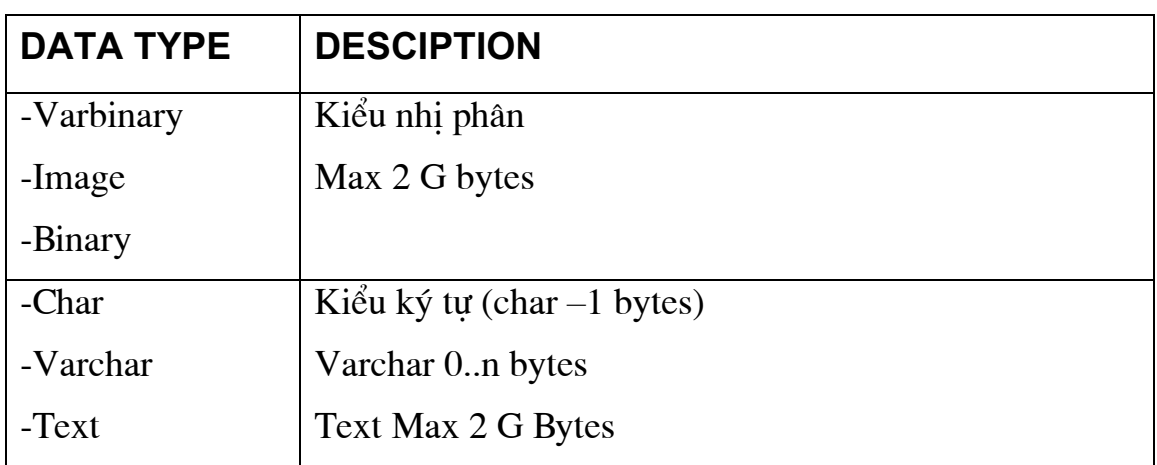

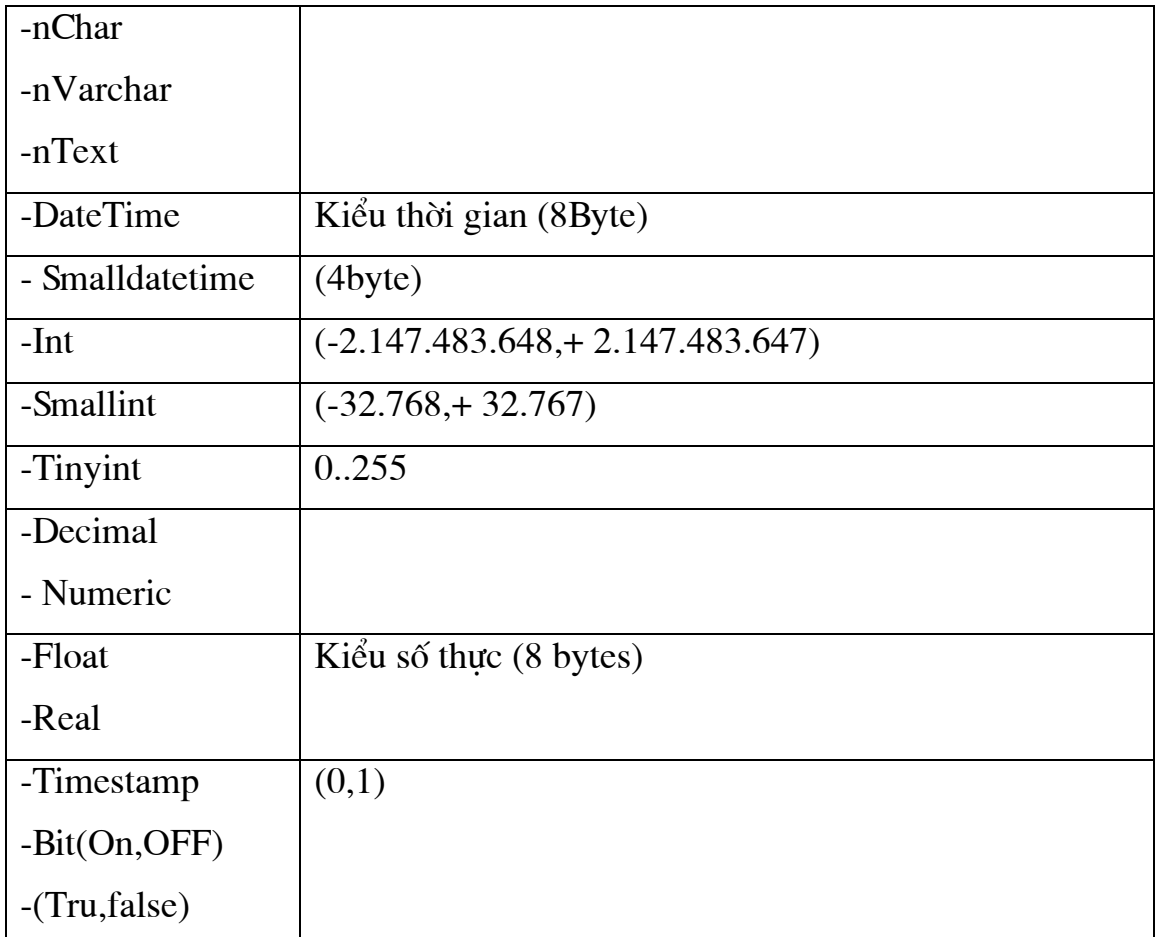

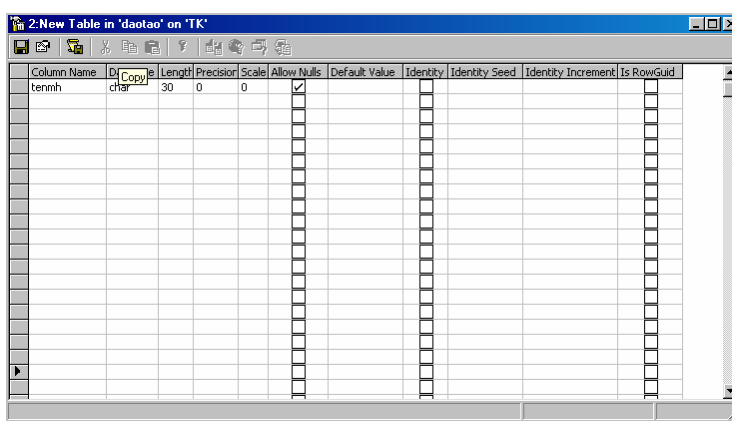

3) Length: Chiều dài của trường dữ liệu

4) Precision: Độ chính xác của trường dữ liệu

5) Allow null có giá trị null hay không

Nên nhớ rằng trường dữ liệu nào là khoá thì nó nhất định không tồn tại giá trị null

6) Default value: Giá tri ngầm đinh của trường dữ liêu.

Khi mà bạn đã hoàn thành quá trình trên trước khi đóng lại bạn nhớ là phải ghi lai.

- Một table là một thành viên của một CSDL (database); để có ngữ nghĩa về ngôn ngữ quản trị CSDL thì bất cứ một table nào cũng phải có nghĩa trong CSDL đó.
- Dữ liệu được tạo ra không phải user nào cũng có thể truy cập được chính vì vậy mà bạn phải cần thiết lập quyền truy cập cho từng loại table mà ban đã tao ra từng chức năng riêng biết thì càng tốt.

# 4.2. Quan sát.

# Thế nào gọi là Views?

Là tâp hợp các "thủ tục" chứa các đoạn mã Transact SQL lưu trữ toàn bộ nội dung được định nghĩa trong các VIEW đó dưới dạng các query dông(real) thực sự. Một View chính là tập hợp các cột của các table trong CSDL. Tuy nhiên nếu database rỗng thì View không thực sự tồn tại Tai sao ta phải dùng VIEWS?

+ Trong môt CSDL : mỗi loai CSDL điều có những đặc trưng quan trong của nó, chính vì vậy để giảm bớt các bằng lưu trữ các thông tin đó trong CSDL người Sử Dụng có thể tạo ra các query trung gian được lưu giữ ngay trung tâm để khi cần dữ liệu chúng ta có thể khai thác ngay mà không tốn bộ nhớ để lưu trữ.

+ VIEWS cũng có những chức năng như một database có nghĩa là nó có thể chia sẻ nhiều mức khác nhau.

Simpo Parthyligenetindusblirduntétalssebien Vensten- http://www.slingbiourboopm

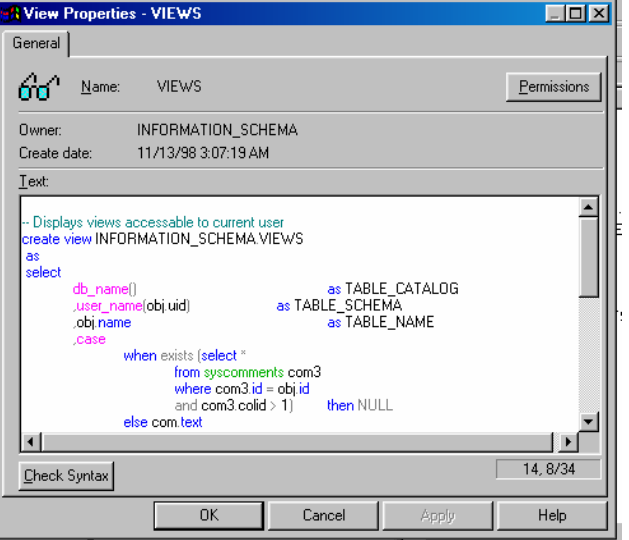

# -Làm thế nào thiết lập được VIEWS?

1) Chọn Views - > Nhấn nút phải chuột -> New Views

2) Chon các table mà ban định lấy làm CSDL của VIEWS.

(Hoàn toàn tương tự như lúc bạn chọn các table để thiết kế CSDL trong

#### Diagram)

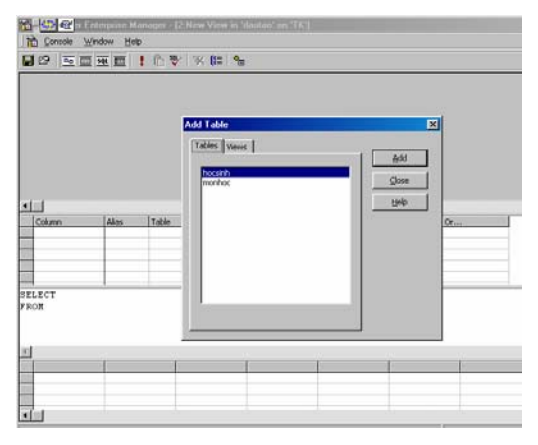

3) Dùng các lệnh trong bộ Transact SQL để soạn thảo trong ô TEXT:

Khi soan thảo xong ban nên thực hiện CHECK Syntax.

Bạn hãy dùng các công cụ hỗ trợ trên thanh Toolbar để làm việc với Views.

# Vì Views là dang query nên ta cũng thiết lập quyền Permission cho nó.

Thiết lập quyền cho Views hoàn toàn tương tự như thiết lập quyền cho database, nó gồm có các bước chính như vậy.

Trong nhóm 1: user/DB roles/Public

Gồm các login ID và các nhóm làm việc.

Nhóm 2: Tập các lệnh trong Transact SQL

Nếu bạn check vào ô nào của user/nhóm nào thì user/nhóm đó được quyền sử dụng lệnh đó.

Sau khi đã check các quyền hoàn thành -->Tiếp tục nhấn nút OK (có thể nhấn Apply)

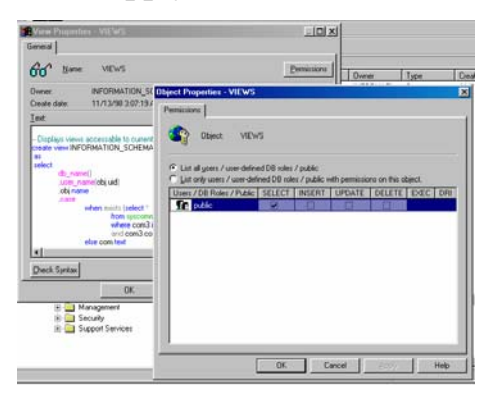

Tiếp theo (lát cắt thứ hai trong Views) là chon các tên côt dữ liêu (field\_name) trong các bảng đã được chọn để đưa ra trong Views .(hình sau)

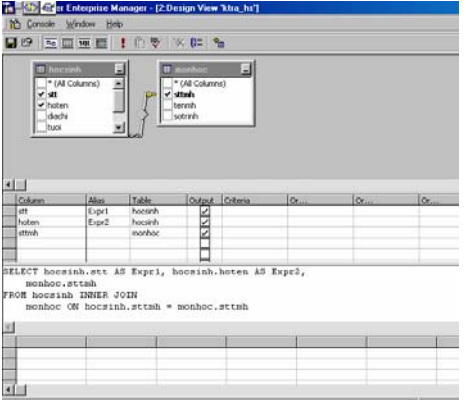

Sau khi chon xong các côt dữ liêu, SQL server tư đông biên dịch các thao tác của bạn thành ngôn ngữ Transact SQL được lưu giữ trong (nguồn -Text) của Views.

Ngoài ra ban cũng có thể check trên các table đã được thêm (Add) vào trên lát cắt thứ nhất. (trên sơ đồ quan hệ của CSDL)

# 4.3. Khoá.

Khoá là tập hợp các tuộc tính độc lập với nhau có ngữ nghĩa nhất định, được mô tả trong các bảng (table) của CSDL co mục đích liên kết giữa các bảng(table) với nhau. Có hai mức khoá chính là

+ Primary Keys: Khoá trong (Xem phần khoá)

+ Foreign Keys: Khoá ngoài

# + Primary key:

"Khoá trong" là trường dữ liệu (khoá) chỉ tồn tại duy nhất trong hàng dữ liệu của một table. Khoá trong không chấp nhận giá trị NULL

# + Foreign key :

"Khoá ngoài" là 1 hay nhiều trường dữ liêu được thiết lập để kết nối quan hệ (liên kết) giữa các table với nhau

# 4.4. Thủ tục ghi nhớ

# -Thế nào là Stored procedure?

Là tập hợp các thủ tục được thiết lập để quản lý, xử lý và trao đổi thông tin với các ứng dung với SQL server.

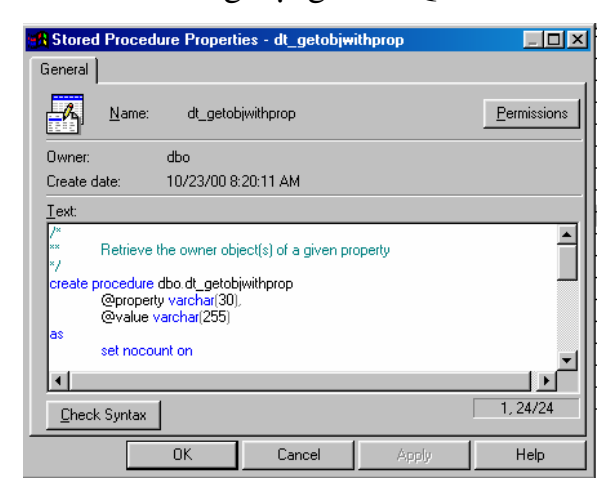

#### Simpo Proch Margary in du Split Junt ét de la Constance http://www.slingbiourboopm

Mỗi khi ban thiết lâp các ứng dung trên SQI Server, Transact SQI là giao diên quan trong nhất giữa SQL Server database và ứng dung, khi đang sử dung chương trình Transact SQL có hai khả năng thuộc tính xảy ra như sau: + Mỗi chương trình sẽ được gán trong pham vị cục bộ ở client. Ví du Visual Basic gửi một lênh đến SOI Server thì nó đã được xử lý.

+ Hoặc là chương trình này sẽ tập trung tại SP trong SERVER.

- Sử dung SP có lợi ích hơn là sử dung lênh Transact SQL ở máy client là bởi vì:
- 1) Thực hiện nhanh
- 2) Giảm lưu lượng giao dịch trên mang
- 3) Bảo mật tốt ngay tai Server
- 4) Mã nguồn lưu trữ ngay tai trung tâm
- 5) Có thể sử dung cho nhiều ứng dung khác nhau cũng như các client khác nhau.

#### Làm thế nào để tao SP?

- 1) Chon Stored procedure -> nhấn nút phải chuột -> chọn New  $SP$
- 2) Dùng ngôn ngữ Transact SQL để soan thảo SP.
- 3) Save

SP cũng tương tư như Views: người thiết lập ra SP có thể chia sẻ tài nguyên nếu cung cấp quyền sử dụng các SP này cho các client hay một số các ứng dụng khác trong các Server khác (gần hay xa)

#### 4.5. Thế nào là Trigger?

Là dang đặc biệt của **Stored procedure**, cũng là dang thủ tục được chia sẻ như SP nhưng thực hiện (ngầm định là automatic) khi đáp lại các lệnh (Insert, Update, Delete) mỗi khi được thực hiện. Một Trigger có thể là một query và cũng có thể là môt đoan mã lênh của Transact SQL.

#### Tao môt Trigger.

Chon All tasks

- 1) Chon manager trigger
- 2) Chon New
- 3) Dùng các lệnh của Transact SQL để soan thảo
- 4) Check Syntax

5) Save

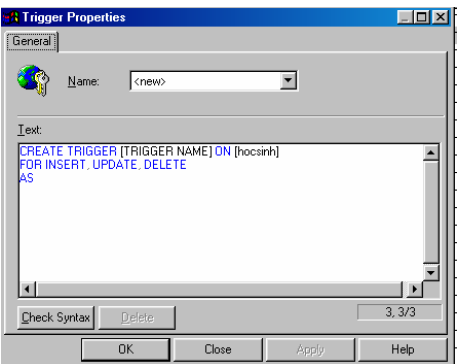

# 4.6. Chỉ số - Indexes:

SQL Server tự động quản lý indexes cho các khoá trong cũng như các thông số: UNIQUE constraint. Tuy nhiên mỗi khi thực hiện INDEXES một bảng nào đó thì bảng này cần nhiều hơn bộ nhớ mà nó đang có để thực hiện index. Nếu mỗi lần thực hiện các dạng lệnh INSERT, UPDATE, DELETE có index thì cần một thời gian lâu hơn để xử lý.

Có hai dạng INDEXES sau:

Clustered-Index: Là dang index theo hàng các bảng ghi dữ liệu

NonClustered-Index: Là dang index theo cột các bảng ghi dữ liệu

Simpo Bosti Megget und usplication february Carl Th-http://www.slingbiout.bomm

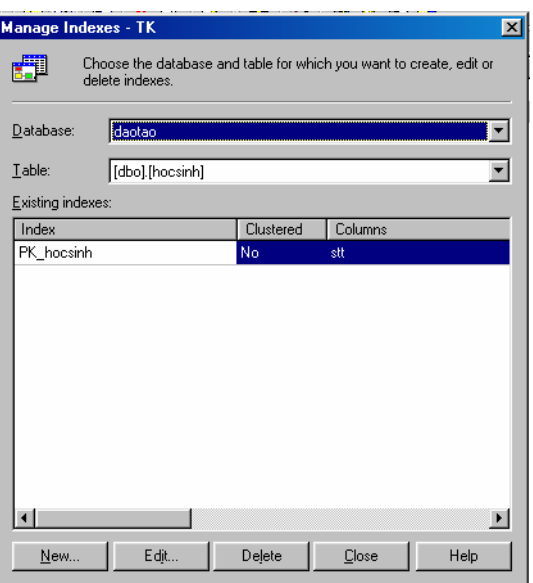

#### -Edit Indexes:

Nếu bạn muốn thay đổi các cột giá trị cần indexes, bạn chọn cột dữ liệu -> click vào nút EDIT (index). Từ đây bạn có thể cập nhật (modify) cột cần sắp xếp.

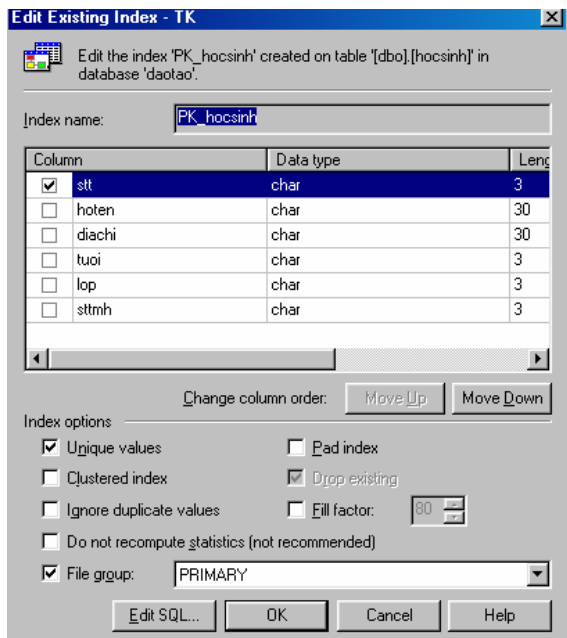

Tại dây bạn có các lựa chọn về indexes:

- + Toán tử unique : Khử trùng
- + Clustered index : kiểu săp xếp

Simpo Bosti Megget und usplication february Carl Th-http://www.slingbiout.bomm

+ Ignore duplicate value: Bỏ qua giá trị nhân bản

+ Filegroup: Chọn nhóm file là bao nhiêu?

+ Ngoài ra bạn có khả năng kết hợp với lệnh SQL bằng cách nhấn EDIT

SQL.

# PHẦN V. QUẢN TRỊ VÀ KHAI THÁC CSDL

# 5.1. Các công cụ quản trị CSDL.

# Giới thiệu về Microsoft SQL Server Roles:

Ý nghĩa: Thiết lập các vai trò đặc biệt các quyền mặc nhiên mà không được gán cho các User Account. Nếu ban có quyền đó thì phải thêm (Add) các User Account đó vào Roles.

# Roles có hai dang:

- 1) Fixed Server Roles:
- + SysAdmin
- + Server Admin
- + Setup Admin
- + Security Admin
- + ProccessAdmin
- + Dbcreator
- + DiskAdmin
- 2) Fixed database roles
- + Public
- + DB Owner
- + DB AccessAdmin
- + DB dataReader
- + DB dataWriter
- + DB ddlAdmin
- + DB SecurityAdmin
- + DB BackupAdmin
- + DB Denydatareader

### + DB DenydataWriter

Nếu ban muốn huỷ bỏ ROLES thì ban phải xoá toàn bộ các User trong database ROLES.

Tai sao phải dùng database Roles?

+ Là vì nó giúp bạn mở rộng database, tạo hiệu suất truy nhập...

+ Các user có cùng chung các đặc trưng nên người quản lý phải tạo ra các

nhóm, hay các ROLES để quản lý dễ dàng hơn.

# Làm thế nào để tao một User Roles?

1) Chọn ROLES→ Nhấn nút phải chuột-> chọn New Roles

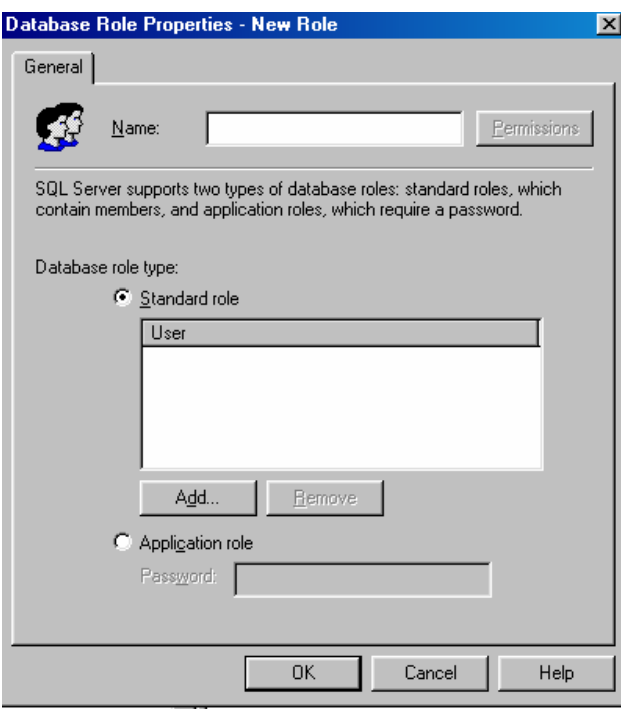

Từ đây: nhập tên database roles

Add các user cần tao ra  $\rightarrow$  thực hiện song nhấn OK

Nếu là các ứng dung thì ban chon Application Roles

# -Tạo kiểu dữ liệu do người dùng định nghĩa - user defined data types.

Kiểu dữ liệu do người dùng định nghĩa nhằm mở rộng cho người sử dụng dễ dàng tạo ra riêng cho mình các loại dữ liệu tương ứng với nhu cầu đặt ra

#### Simpo Parthyligenet und usplication february Canada-http://www.slingbiourboopm

# Làm thế nào để tạo user defined data types ?

#### 2) Chon user defined data types

- 3) Nhấn nút phải chuột
- 4) Chon New user defined data types

Nhập tên loại dữ liệu cần tạo : (Name)

Kiểu dữ liệu: Data type

Chiều dài: Length

Giá trị NULL: Allow nulls

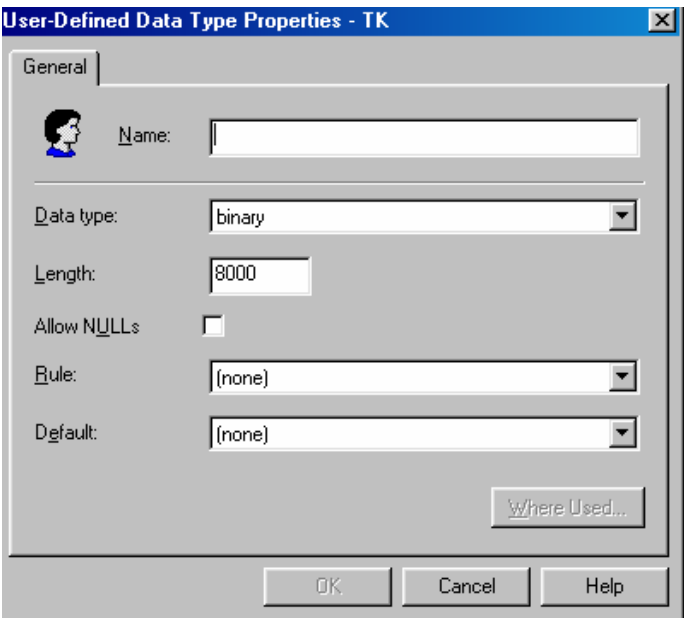

# **DTS** (data transformation services)

Là các dich vu của Microsoft SQL Server cung ấp cho người dùng chuyển đổi dữ liệu như trong phần Import and export data

Simpo Parthyligenet und usplication february Canada-http://www.slingbiourboopm

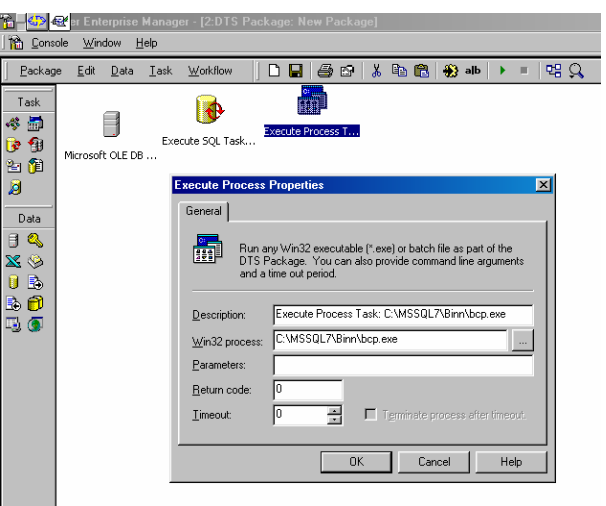

Ngoài ra ta cũng có thể sử dụng một số lệnh của Transact SQL để thực hiện trên SQL Server Analyzer Ví dụ như lệnh :

BCp database\_name..Tablename

{IN OUT} dataFile [/F firstrow][/L lastrow][/b batchsize][/C ][/U login\_ID] [/P Password] [/S Servername].

5.2. Các nhiệm vụ và quyền hạn trong việc quản trị và sở hữu CSDL (Management).

# 1) SQL server Agent- Các tác nhân quản lý server:

+ Cảnh báo: Alert

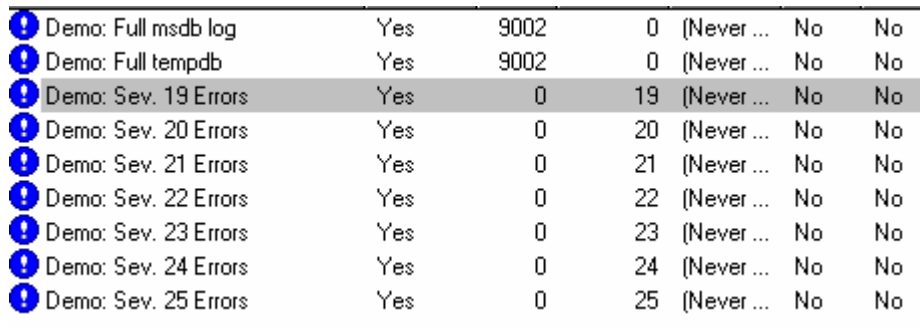

+Operator:

Người điều hành công việc trong các ngày trong tuần

 $+$ Jobs:

Các công việc được định ra trong các ngày trong tuần. Ai làm việc ?

#### 2) Current Ativity 10/23/00

Nhật ký làm việc hằng ngày của SQL server. Nếu ban là Admin thì ban có thể nhìn thấy tất cả các thông tin mà SQL Server đã và đang làm việc.

#### 3) SQL Server Log:

Ghi lai toàn bô công việc mà SQL server đã thực hiện nhằm giúp người quản trị mạng hiểu biết thêm về thông tin được xử lý trên máy cũng như theo dõi các vấn đề có liên quan. Ví dụ như ai đã truy nhập vào database LUUTRU vào lúc 10:22:40 AM ngày 20 tháng 10 năm 2000 và đã xoá đi một số dữ liêu quan trong.

#### **Security:**

1) Login: Tao logon id de login vào mang SOL server.

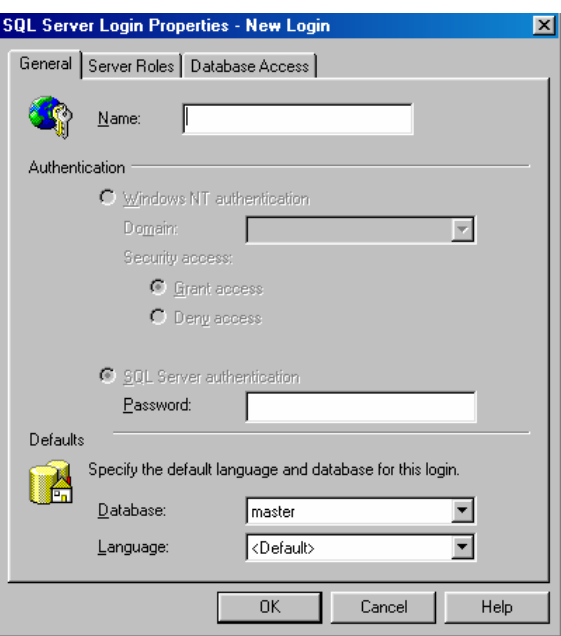

- + Name: Nhập login\_name
- + Password: nhập mật khẩu vào (hai lần nhập)
- + Chon database cho user cần truy nhâp.

 $(Ng\hat{o}n)$ ngữ ngầm định là English.)

Tiếp theo bạn phải chọn các quyền truy xuất cho user đó khi truy xuất vào database.

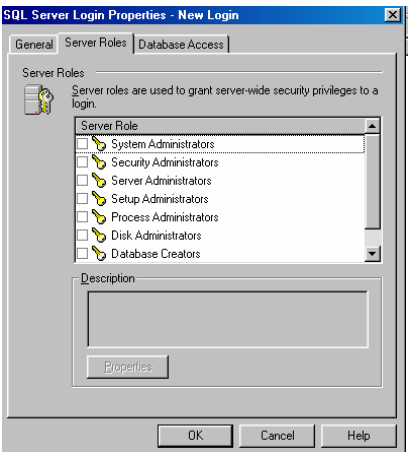

#### **Database access:**

Chọn quyền truy xuất vào các database

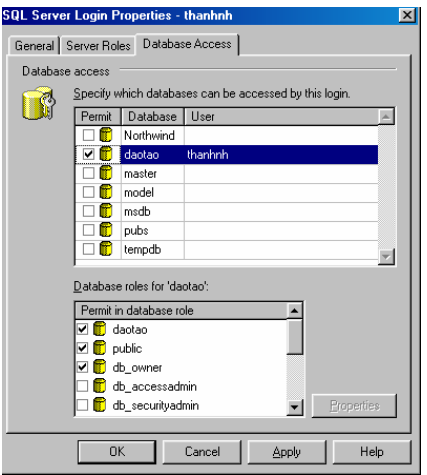

+ Link Servser. Chỉ định các mối liên kết với các server khác.

Remote server: Tên máy Server truy nhập từ xa.

Simpo Postivitionet und usulitation de la constant de la contra de la construction de la construction de la con

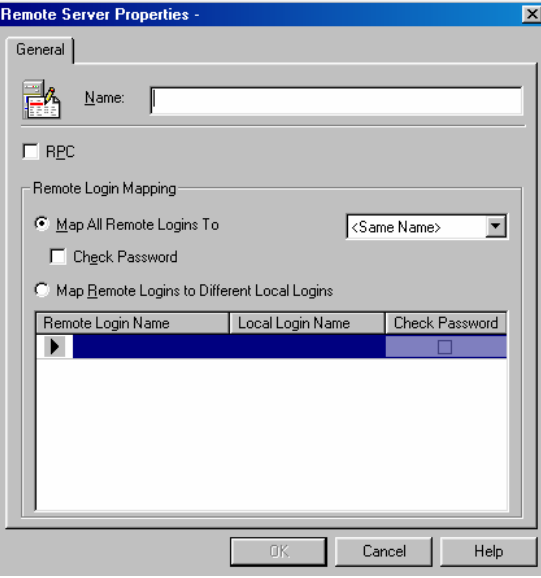

4) Support Servic:

Cung cấp các dịch vụ, tạo hiệu suất truy nhập cao, đa dạng.

- **Distributed Transaction Coordinator**  $\frac{1}{2}$
- SQl Mail  $\omega_{\rm{eff}}$

# **SQL Server ProFile**

Tạo các Trace nhằm theo dõi chính xác lúc có các tác nhân tác động vào CSDL.

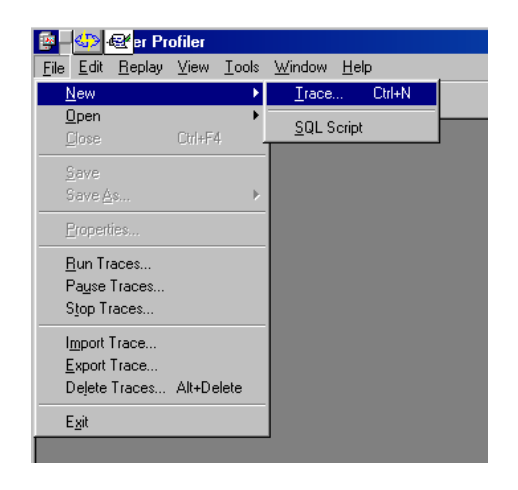

#### Simpo Parthylerget und usplication february Canada-http://www.slingbiourboopm

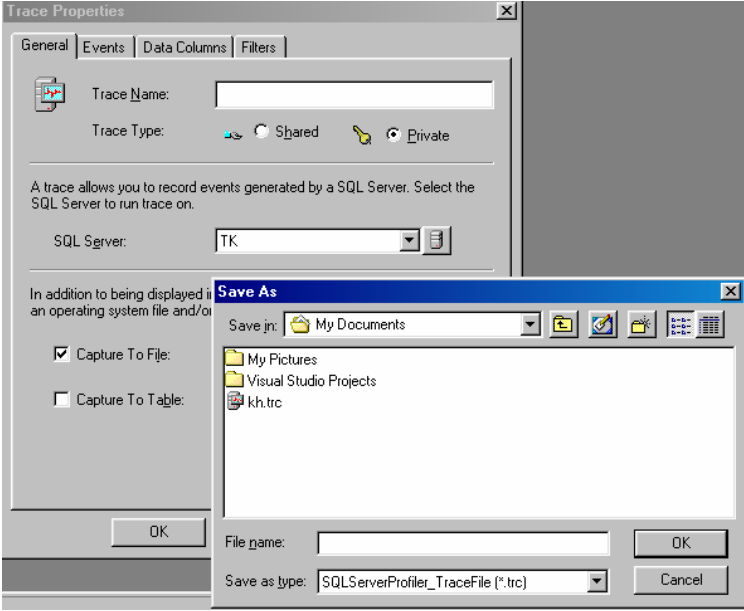

# Làm thế nào để tao ra TRACE?

- 1) Vào menu File Chọn New TRACE
- 2) Nhâp tên TRACE cần tao
- 3) Nhâp tên Server
- 4) Capture to file: Tên file luu trữ lai các thông tin mà trace nắm bắt được
- 5) Capture to table: Tên table lưu trữ lai các thông tin mà trace nắm bắt được.
- 6) Chon kiểu của Trace : (Share type, Private type) trong pham vi có chia sẻ hay chỉ tai máy đơn

#### 5.3. Tính toàn vẹn và tính an toàn CSDL

#### Toàn vẹn mức bảng, mức trường, mức quan hệ, mức ràng buộc logic  $\overline{a}$

An toàn dữ liệu hay tính toàn vẹn dữ liệu là điểm mấu chốt trong công cuộc bảo vệ thông tin dữ liệu.

+ Ở dang bảng: Các bảng thường được bảo mật bởi các quyền được Adminstrator gán cho kết hợp với việc được sử dung những câu lênh nào cho từng loại bảng trong CSDL.

+ Field: Trường dữ liệu là các cột dữ liệu hay các thuộc tính của bảng, tập hợp các cột của bảng tạo thành 1 bản ghi hay còn gọi là hàng dữ liệu được bảo về bởi quyền được gán cho bảng và cũng như các mối liên kết trong bảng ở mức quan hê, kết nối giữa các khoá với nhau của các bảng khác nhau (khoá trong và khoá ngoài).

- An toàn về sự kết nối truy nhập đến CSDL (authentication) và quyền  $\overline{a}$ thao tác (permission) trên các đối tượng của CSDL
	- Nếu muốn gán quyền ban chon Permission.

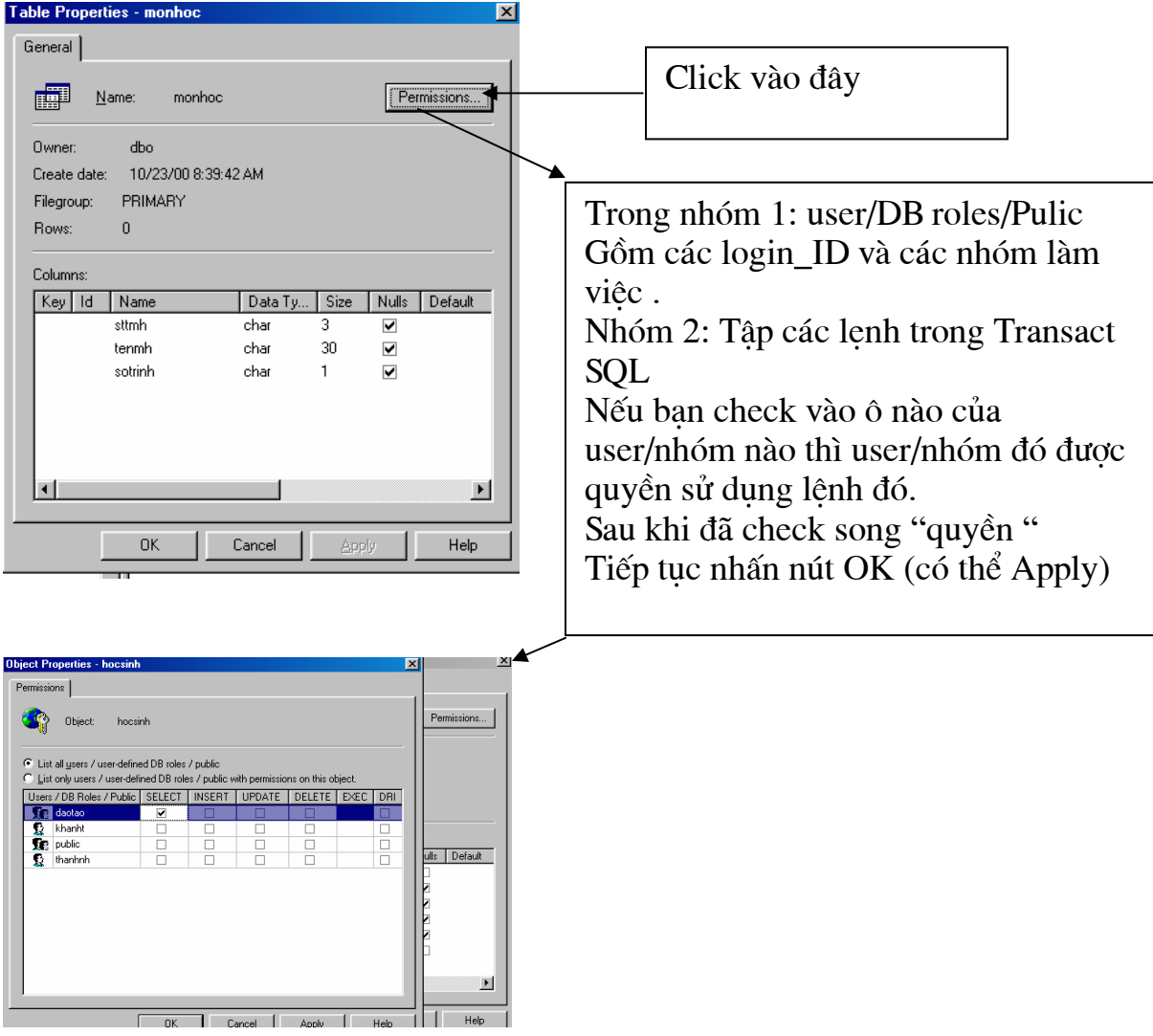

#### Simpo Parthyligenet und usplication february Canada-http://www.slingbiourboopm

Nếu bạn muốn thay đổi bất cứ một điều gì trong table nào đó thì bạn hãy làm như sau:

- 1) Chon table cần modify
- 2) Click nút phải chuột
- 3) Chọn Design database

Ngoài ra bạn còn có rất nhiều chức năng ở đây khi nhấn nút phải chuột (Open table, Full text index table, All task, copy, delete, rename, property...  $\cdot$ )

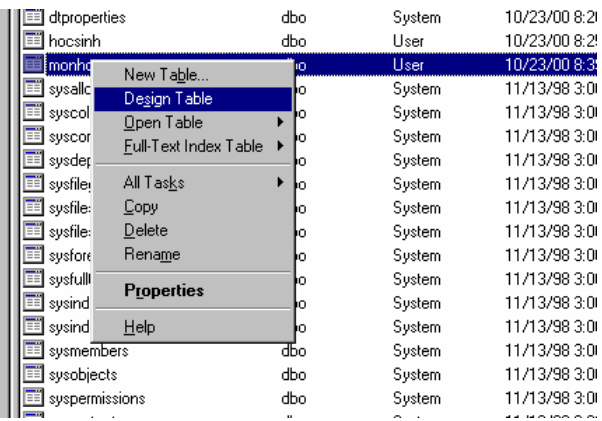

#### Sao lưu CSDL - Backup dữ liệu:  $\overline{\phantom{0}}$

Nếu bạn muốn tạo bản dữ liệu nhân bản thì sử dụng chức năng backup:

- Backup gồm hai bước: Tạo thiết bị backup và chọn CSDL cần backup.

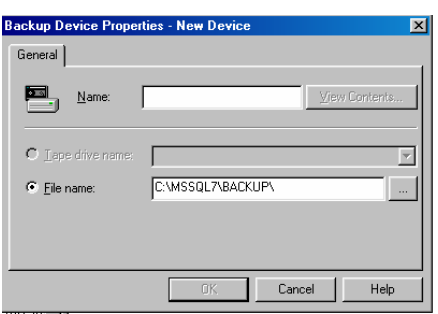

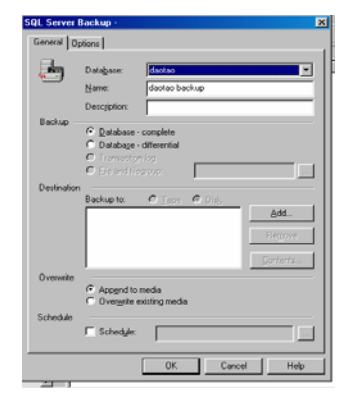

#### 5.4. Các hình thức khai thác CSDL:

### - Câu lênh Microsoft SQL Server.

Lênh Microsoft SQL Server (Trong Transact SQL) là tập hợp các câu hỏi (truy vấn) "thông minh" nhằm đáp ứng nhanh, chính xác và đáp ứng cho nhiều người dùng tin. Ngôn ngữ SQL người ta thường goi là ngôn ngữ "Thông minh".

i) Các câu lệnh chính thường hay dùng trong Microsoft SQL Server cũng như trong DMO (các ứng dung khai thác CSDL của SQL).

1. Câu lênh SELECT: Lấy dữ liêu từ bảng (table) trong cơ sở dữ liêu.

#### Cú pháp:

SELECT [ALL | DISTINCT] select list

[INTO [new\_table\_name]]

[FROM {table name | view name } [(optimizer hints)]

 $[[, {table name2 | view name2 | [(optimizer hints)]$ 

[..., {table\_name16 | view\_name16 } [(optimizer\_hints)]]]

[WHERE clause]

```
[GROUP BY clause]
```

```
[HAVING clause]
```
[ORDER BY clause]

[COMPUTE clause]

[FOR BROWSE]

Trong đó:

ALL: Lấy tất cả các giá tri theo khoá. ALL là tham số ngầm đinh của truy vấn lưa chon.

DISTINCT: Chỉ lấy các giá trị duy nhất. Giá trị NULL cũng được lấy vào kết quả nhưng chỉ có một giá tri NULL được lưa chon mà thôi.

Simpo Proch Margary in du Split Junt ét de la Constance http://www.slingbiourboopm

select\_list: Xác định các cột được lựa chọn lấy dữ liệu. Select\_list có thể là :

- Dấu sao  $(*)$ : Tất cả các côt theo thứ tư được tao bằng câu lênh CREATE TABLE của các bảng trong mênh đề FROM của truy vấn lua chon.

- Danh sách tên của các côt theo thứ tư mong muốn, dùng dấu phẩy (,) để tách tên của các côt nếu select list có nhiều hơn một côt.

- Tên côt ngầm đinh là tiêu đề côt. Có thể thay đổi tiêu đề côt theo cú pháp:

Tiêu đề côt = Tên côt

hoăc

Tên côt Tiêu đề côt

Nếu có dấu cách (space) trong tên của tiêu đề côt thì phải dùng dấu ngoặc kép (' 'hoặc " ") đối với tiêu đề cột. Ví dụ:

SELECT Tên tác giả' =  $au_1$  hame

**FROM** authors

- Một biểu thức (tên cột, hằng số, hàm hoặc là sư kết hợp của tên các cột, các hằng số, các hàm bằng các toán tử hoặc các truy vấn con).

- Có thể dùng từ khoá IDENTITYCOL thay cho tên của cột có thuộc tính IDENTITY (giá trị của cột là NOT NULL).

- Biến cuc bô hoặc biến toàn cuc.

- Gán biến cuc bô theo cú pháp:

 $@$ variable = Biểu thức

Chú ý: Nếu select\_list gồm việc gán biến thì không thể thực hiện lấy dữ liêu.

INTO Tên bảng mới: Tao ra một bảng mới với các cột được chỉ ra trong select\_list và các giá trị thoả mãn mệnh đề WHERE. Để chọn dữ liệu

và đưa vào một bảng cố định, lưa chon select into/bulkcopy phải được hoat đông (bằng cách thực hiện thủ tục lưu trữ của hệ thống sp dboption). Khi môt cơ sở dữ liêu được tao mới, lưa chon select into/bulkcopy ngầm đinh là không hoat đông. Tên bảng mới phải tuân theo các qui tắc giống tên bảng gốc, gồm:

- Nếu select into/bulkcopy đang hoat đông trong cơ sở dữ liêu mà bảng sẽ được tao ra, bảng cố định phải được tao ra trước đó. Tên bảng phải duy nhất trong cơ sở dữ liêu và phải tuân theo các qui tắc nhân dang.

- Nếu select into/bulkcopy không hoat đông trong cơ sở dữ liêu mà bảng sẽ được tao ra thì không thể tao ra được bảng cố định bằng lênh SELECT INTO; chỉ có thể tạo ra các bảng tạm thời cục bộ hoặc toàn cục. Để tao bảng tam thời, tên của bảng tam thời phải được bắt đầu bằng dấu # (#Tên bảng) đối với bảng tam thời cuc bô và hai dấu ## (##Tên bảng) đối với bảng tam thời toàn cuc khi tao bảng bằng CREATE TABLE.

- Hoạt động của SELECT INTO gồm hai bước. Bước đầu tiên là tạo bảng, người sử dụng phải có quyền tạo bảng trong cơ sở dữ liệu đích. Bước thứ hai là thêm các dòng giá tri vào bảng mới. Nếu bước thứ hai không thực hiên được vì bất kỳ lý do gì (lỗi phần cứng, vượt quá dung lượng đĩa của cơ sở dữ liêu, ...) thì bảng mới vẫn tồn tai nhưng không có giá tri.

- Có thể dùng SELECT INTO để tạo ra một bảng có cấu trúc giống nhau (khác tên bảng) bằng cách đưa điều kiên sai trong mênh đề WHERE.

- Không thể dùng SELECT INTO cùng với mệnh đề COMPUTE hoặc trong môt giao dich do người dùng đinh nghĩa.

- Nếu chọn cột có giá trị NOT NULL vào bảng mới thì cột mới sẽ có thuộc tính IDENTITY (có giá trị NOT NULL) trừ khi một trong số các điều kiên sau được thoả mãn:

. Câu lênh SELECT bao gồm mênh đề liên kết (join), mênh đề GROUP BY hoặc các hàm tổng hợp.

. Nhiều câu lệnh SELECT được kết hợp với nhau bằng toán tử UNION.

. Côt có giá tri NOT NULL được liệt kê nhiều hơn trong select list.

. Côt có giá tri NOT NULL là môt phần của biểu thức.

FROM: Chỉ ra các bảng được sử dung trong lênh SELECT. Nếu select list chỉ là hằng số, biến và các biểu thức số mà không có tên côt thì không cần mênh đề FROM. Số lương bảng tối đa trong mênh đề FROM là 16 bảng, kể cả các truy vấn con.

- Tên bảng =  $[T\hat{e}n_{\cos}\phi_d\tilde{u}_i]\hat{e}u$ . Chủ $\cos\phi_d\tilde{u}_i$ liêu.  ${\tan\theta_a}$ Nếu có nhiều bảng trong mệnh đề FROM thì dùng dấu phẩy (,) để phân tách các bảng. Nếu các bảng tồn tai trong cơ sở dữ liêu khác thì phải đưa ra tên bảng đây đủ (Tên cơ sở dữ liêu.Chủ cơ sở dữ liêu.Tên bảng).

Mỗi tên bảng có thể có bí danh để sử dung cho thuân lơi hoặc để phân biết các vai trò khác nhau của các bảng khi liên kết hoặc thực hiện các truy vấn con. Để dùng bí danh, trước hết phải chỉ ra tên bảng, sau đó là một khoảng trằng (space) và cuối cùng là tên bí danh, ví du:

SELECT au lname, au fname, title

FROM titles t, authors a, titleauthor ta

WHERE ta.title\_id = t.title\_id

AND ta.au  $id = a$ .au id

ORDER BY title, au lname, au fname

Thứ tư của các bảng sau từ khoá FROM không ảnh hưởng đến kết quả của câu lệnh.

WHERE: Xác đỉnh các điều kiên để lưa chon dữ liêu trong câu lênh. Số lương các điều kiên là không han chế (trong câu lênh của ngôn ngữ hỏi đáp có cấu trúc SQL).

WHERE search conditions

GROUP BY: Xác đỉnh các nhóm trong bảng, nếu trong select list có các hàm tổng hợp thì xác đinh giá tri tổng quát cho mỗi nhóm. Các dữ liêu kiểu văn bản (text) và ảnh (image) không được dùng trong mênh đề GROUP BY.

GROUP BY [ALL] aggregate free expression

[, aggregate free expression]...

HAVING: Xác đinh các kiểu han chế khác nhau đối với các hàm tổng hop trong select list.

**HAVING** search conditions

search conditions han chế các dòng giá tri kết quả của truy vấn mà không ảnh hưởng đến việc tính toán của các hàm tổng hợp. Khi dùng mệnh đề WHERE, search conditions han chế các dòng giá tri được tính toán trong các hàm tổng hợp nhưng không han chế các dòng giá tri kết quả của truy vấn. Các dữ liêu kiểu văn bản (text) và ảnh (image) không được dùng trong mệnh đề HAVING. Số lượng điều kiện không hạn chế trong search\_conditions. Mệnh đề HAVING có thể được dùng độc lập với mệnh đề GROUP BY. Nếu mệnh đề HAVING được dùng với mệnh đề GROUP BY ALL thì HAVING sẽ phủ nhân ý nghĩa của từ khoá ALL.

ORDER BY: Sắp xếp kết quả theo côt, có thể sắp xếp tối đa là 16 côt.

ORDER BY { {table\_name. | view\_name. } column\_name

select list number expression [ASC | DESC]

 $\left[\dots\right]$  {table name 16.

 $\overline{1}$ 

view name16. column name

| select\_list\_number | expression | [ASC | DESC]]

Các giá trị Null được xếp trước các giá trị khác, các cột có giá trị văn bản (text) hoặc ảnh (image) không được dùng trong mênh đề ORDER BY.

COMPUTE: Được dùng với các hàm tổng hợp theo dòng (SUM, AVG, MIN, MAX, và COUNT).

63

**COMPUTE** row aggregate (column name)

[, row\_aggregate(column\_name)...]

[BY column name [, column name]...]

FOR BROWSE: Cho phép câp nhật bằng cách sử dung thư viên cơ sở dữ liệu (DB Library) khi xem dữ liệu trong các chương trình ứng dung của máy khách.

2. Câu lênh INSERT: Thêm một dòng giá tri mới vào bảng dữ liêuđang tồn tai trong CSDL.

#### Cú pháp:

**INSERT [INTO]** 

{table name view name} [(column list)]

{DEFAULT VALUES | values\_list | select\_statement }

where

Trong đó:

INTO: Là từ khoá lưa chon.

table name l view name: Tên của bảng được dùng trong câu lênh INSERT. Nếu bảng không tồn tai trong cơ sở dữ liêu hiên thời thì phải chỉ ra đầy đủ tên bảng (database name.owner.object name).

column list: Danh sánh các côt được thêm dữ liêu. Có thể liệt kê các cột theo bất kỳ thứ tư nào nhưng dữ liêu được thêm vào bảng phải có cùng thứ tư với thứ tư của côt. Nếu column list không được chỉ ra thì tất cả các côt (theo thứ tự được tạo ra bằng lệnh CREATE TABLE) của bảng sẽ được thêm dữ liệu.

DEFAULT VALUES: Thêm giá tri ngầm đỉnh cho tất cả các côt. Đối với các côt có giá tri NOT NULL, giá tri phù hợp tiếp theo sẽ được thêm vào. Đối với các cột được nhận giá trị NULL thì giá trị ngầm định được thêm vào là NULL.

values\_list: Để liệt kê các giá trị cho mỗi cột theo thứ tự trong column\_list hoặc trong bảng.

VALUES (DEFAULT constant expression

 $[$ , DEFAULT  $|$  constant expression $]...$ 

select statement: Là câu lênh SELECT dùng để nhân dữ liêu mà sẽ được thêm vào bảng từ một bảng đang tồn tai.

Ví du:

A. Thêm giá tri cho tất cả các côt

**INSERT** titles

VALUES('BU2222', 'Faster!', 'business', '1389',

NULL, NULL, NULL, NULL, 'ok', '06/17/87')

B. Thêm giá tri cho các côt được liệt kệ trong column list:

**INSERT** titles (title id, title, type, pub id, notes, pubdate)

VALUES ('BU1237', 'Get Going!', 'business', '1389',

'great', '06/18/86')

C. Thêm giá trị cho tất cả các cột từ một bảng khác:

**INSERT INTO newauthors** 

**SELECT** \*

FROM authors

WHERE city = 'San Francisco'

D. Thêm các giá tri ngầm đinh:

**INSERT publishers DEFAULT VALUES** 

Vì giá trị của cột pub\_id trong bảng publishers là NOT NULL nên xuất hiện thông báo lỗi:

Msg 233, Level 16, State 2

The column pub id in table publishers may not be null.

E. Thêm giá trị cho các cột sử dụng từ khoá DEFAULT

**INSERT** employee

Simpo Parthylera et and usply auntétrisable a Vension - http://www.slingbiourboopm

VALUES ('KLT91469F', 'Katrina', 'L', 'Thompson', DEFAULT,

DEFAULT, DEFAULT, '01/14/95')

3. Câu lệnh UPDATE: Thay đổi dữ liệu dòng trong bảng đang tồn tại bằng cách thêm dữ liêu mới hoặc sửa đổi dữ liêu đang có.

#### Cú pháp:

UPDATE {table\_name | view\_name} SET [{table\_name | view\_name}] {column\_list I variable list | variable\_and\_column\_list}  $\left[ , \{\text{column\_list2}\}\right]$ I variable list2 variable and column list2} [, {column\_listN  $\ddotsc$ I variable listN variable and column listN}]]

[WHERE clause]

#### Trong đó:

table\_name | view\_name: Tên bảng được thay đổi dữ liệu. Nếu bảng không thuộc cơ sở dữ liêu hiện tai thì phải chỉ ra đường dẫn đầy đủ của bảng đó (Tên\_cơ\_sở\_dữ\_liệu.Tên\_chủ\_cơ\_sở\_dữ\_liệu.tên\_bảng).

SET: Là từ khoá dùng để liệt kê danh sách các cột hoặc biến sẽ được thay đổi. Nếu có hơn một cột hoặc biến được liệt kê thì dùng dấu phẩy để tách chúng.

column list: bao gồm các biểu thức gán

 $T\hat{e}n_c\hat{o}t = \{Bi\hat{e}u \text{ thuc} \mid DEFAULT \mid NULL\}$ 

variable\_list: bao gồm các biểu thức gán

Tên biến = {Biểu thức | NULL}

Trong đó:

Tên côt: Chỉ ra côt trong bảng.

Biểu thức: Là tên côt, hằng số, hàm (ngoại trừ hàm tổng hợp), hoặc là sư kết hợp của các tên cột, hằng số, và các hàm bằng các toán tử hoặc các truy vấn con.

DEFAULT: Thêm các giá tri ngầm đỉnh cho các côt đó.

variable and column list: Bao gồm các biểu thức gán:

Tên\_biến = Tên\_cột = {Biểu thức | NULL}

WHERE: Xác đỉnh điều kiên để thay đổi dữ liêu trong bảng. Nếu không có mênh đề WHERE thì câu lênh UPDATE sẽ thay đổi tất cả dữ liêu trong bảng.

WHERE {Điều\_kiện\_tìm\_kiếm}

Điều kiện tìm kiếm: Xác định các chỉ tiêu được thay đổi dữ liệu. Điều kiện tìm kiếm có thể là một biểu thức, một truy vấn con, một hằng số, ...

Ví du:

A. Câu lệnh UPDATE chỉ sử dụng mệnh đề SET:

**UPDATE** publishers

SET city = 'Atlanta', state = 'GA'

**UPDATE** publishers  $SET$  pub\_name = NULL

**UPDATE** titles SET price = price  $*$  2 B. Câu lênh UPDATE có sử dung mênh đề WHERE: **UPDATE** authors SET state =  $PC'$ , city = 'Bay City' WHERE state =  $'CA' AND city = 'Oakland'$ C. Câu lênh UPDATE sử dung lênh SELECT: **UPDATE** titles SET ytd sales = ytd sales + qty FROM titles, sales WHERE titles title  $id = sales.title$  id  $AND$  sales.date = (SELECT MAX(sales.date) FROM

sales)

4. Câu lệnh DELETE: Xoá các dòng giá trị trong bảng dữ liệu đang tồn tại. Cú pháp:

DELETE [FROM] {table name | view name}

[WHERE clause]

Trong đó:

table name view name: Tên bảng được xoá dữ liêu. Nếu bảng không thuộc cơ sở dữ liệu hiện tại thì phải chỉ ra đường dẫn đầy đủ của bảng đó: (Tên cơ sở dữ liêu. Tên chủ cơ sở dữ liêu. tên bảng).

WHERE: Xác đinh điều kiên để xoá dữ liêu trong bảng. Nếu câu lênh DELETE không có mệnh đề WHERE thì tất cả các dòng trong bảng sẽ bị xoá.

WHERE {search conditions | CURRENT OF cursor name} search conditions: Điều kiên để xoá dữ liêu.

Ví du:

A. Câu lệnh DELETE không có tham số:

Xoá tất cả các dòng dữ liêu trong bảng authors.

**DELETE** authors

B. Dùng lệnh DELETE để xoá một số dòng dữ liệu:

**DELETE FROM authors** 

WHERE au lname = 'McBadden'

# 5. Các hàm tổng hợp:

Các hàm tổng hợp tính toán các giá trị như giá trị trung bình, tổng số theo giá tri của các côt được chỉ ra và trả về một giá tri.

# Cú pháp:

Tên\_hàm\_tổng hợp ([ALL | DISTINCT] Biểu thức) Trong đó:

Tên\_hàm\_tổng hợp gồm:

AVG: Trả về giá trị trung bình của tất cả các giá trị hoặc chỉ đối với các giá trị không lặp trong biểu thức. AVG chỉ dùng cho các cột có giá tri số.

COUNT: Trả về số lượng các giá tri NOT NULL của biểu thức. Nếu dùng từ khoá DISTINCT thì hàm COUNT chỉ đếm số giá tri NOT NULL duy nhất. Hàm COUNT được dùng với cả côt có giá tri số và ký tư.

 $COUNT(*)$ : Trả về số dòng trong bảng. COUNT(\*) không có tham số và không được dùng với từ khoá DISTINCT. COUNT<sup>(\*)</sup> đếm tất cả các dòng, cả các dòng có giá tri NULL.

MAX: Trả về giá trị lớn nhất trong biểu thức. Hàm MAX được dùng với các cột có giá trị số, ký tự, và ngày giờ nhưng không dùng với côt có giá tri bit.

MIN: Trả về giá trị nhỏ nhất trong biểu thức. Hàm MIN được dùng với các cột có giá trị số, ký tự, và ngày giờ nhưng không dùng với cột có giá trị bit.

SUM: Trả về giá trị tổng của tất cả các giá trị hoặc chỉ đối với các giá trị không lặp trong biểu thức. SUM chỉ dùng cho các cột có giá tri số.

ALL: Hàm tổng hợp có tác dung đối với tất cả các giá tri và ALL là giá tri ngầm đinh.

DISTINCT: Loai bỏ các giá tri đúp trước khi thực hiện hàm tổng hợp.

Biểu thức: Là tên côt, hằng số, hàm, hoặc là sư kết hợp của các tên côt, hằng số, và các hàm bằng các toán tử số học hoặc các toán tử bít. Ví du:

A. Hàm SUM và hàm AVG

SELECT AVG(advance), SUM(ytd\_sales)

**FROM** titles

WHERE type  $=$  'business'

B. Hàm SUM và AVG dùng với mênh đề GROUP BY

SELECT type, AVG(advance), SUM(ytd\_sales)

**FROM** titles

**GROUP BY type** 

C. Hàm COUNT sử dụng DISTINCT:

SELECT COUNT(DISTINCT city)

**FROM** authors

D. Hàm COUNT(\*) trong GROUP BY HAVING:

**SELECT** type

**FROM** titles

**GROUP BY type** 

HAVING COUNT(\*) > 1

E. Hàm SUM và AVG trong HAVING:

SELECT pub\_id, SUM(advance), AVG(price)

**FROM** titles

Simpo Parthyligenet und usplication february Canton - http://www.slingbiout.bomm

GROUP BY pub\_id HAVING SUM(advance)  $> $25000$ AND AVG(price)  $> $15$ 

# 6. Các kết nối bảng:

Các mệnh đề kết nối bảng chuẩn của ANSI gồm;

-INNER JOIN -LEFT JOIN -LEFT [OUTER] JOIN -RIGHT JOIN -RIGHT [OUTER] JOIN -FULL JOIN -FULL [OUTER] JOIN

### Trong đó:

INNER JOIN: Xác đỉnh giá trì trả về gồm những dòng giá trì cùng

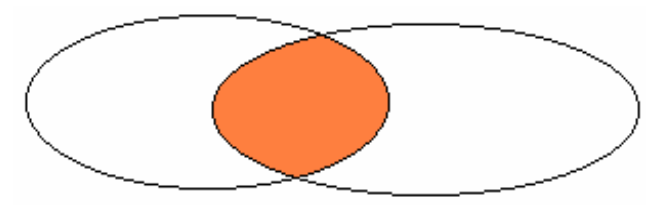

thuộc cả hai bảng.

LEFT JOIN: Xác đỉnh dòng giá trị trả về thuộc bảng bên trái của liên

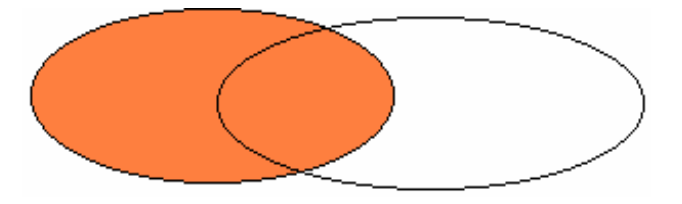

kết.

LEFT OUTER JOIN: Xác định dòng giá trị trả về thuộc bảng bên trái của liên kết mà không có trong bảng bên phải của liên kết.

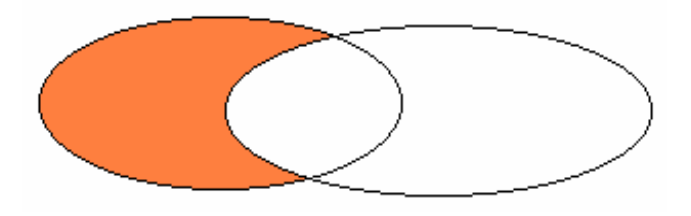

RIGHT JOIN: Xác định dòng giá trị trả về thuộc bảng bên phải của

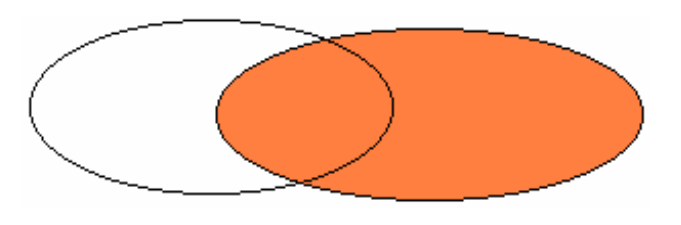

liên kết.

RIGHT OUTER JOIN: Xác định dòng giá trị trả về thuộc bảng bên phải của liên kết mà không có trong bảng bên trái của liên kết.

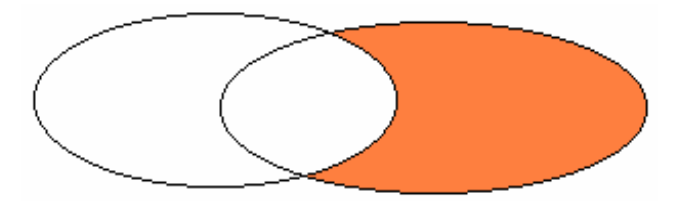

FULL JOIN: Xác định dòng giá trị trả về thuộc cả hai bảng của liên

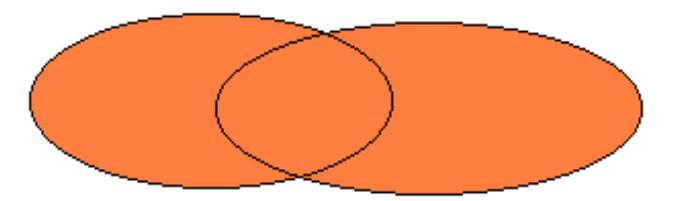

kết.
FULL OUTER JOIN: Xác định dòng giá trị trả về không thuộc cả hai bảng của liên kết.

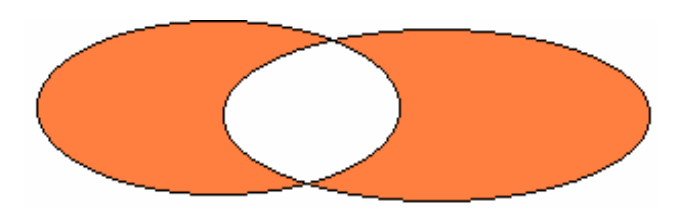

ii) Sau đây là một số lệnh và hàm thường hay dùng trong Transact SQL.

#### $Chi \circ$ :

Các câu lênh trong Microsoft SOL Server thường hay có các toán tử điều kiên, biểu thức logic, từ khoá, toán tử chỉ định và các tiêu thức lênh sắp nhóm, sắp xếp indexes hay một số toán tử khác... Thường đi theo sau các từ khoá lênh mà các từ khoá này đã diễn giải rõ ở trên các câu lênh trên(Select, insert, update  $\dots$ )

1) Tao table (Creates a new table.): có hai loại table

- Các dang table tam thời

- Các dạng table cố định

#### Cú pháp:

#### **CREATE TABLE**

database\_name.[owner]. l owner.] table\_name L

 $\left\{ \right.$ <column definition>

column name AS computed column expression

| <table constraint>  $\vert$  [,...n] )

[ON {filegroup | DEFAULT}]

[TEXTIMAGE ON {filegroup | DEFAULT}]

## Diễn giải:

```
\lecolumn definition\ge ::= { column name data type }
[[DEFAULT constant_expression]
 | [ IDENTITY [(seed, increment ) [NOT FOR REPLICATION] ] ]
\mathbf{I}[ROWGUIDCOL]
\left[ \right. \left. \right. \left. \right. \left. \left. \right. \left. \right. \left. \left. \right. \right. \left. \left. \right. \left. \right. \left. \right. \left. \left. \right. \right. \left. \left. \right. \right. \left. \left. \right. \right. \left. \left. \right. \right. \left. \left. \right. \left. \right. \left. \right. \left. \right. \left. \left. \right. \right. \left. \left. \right. \right. \left. \left. \right. \right. \left. \left. \right. \left. \right. \left. \right. \left. \right. \left. \left. \right. \right. \left. \<column_constraint> ::= [CONSTRAINT constraint_name]
\{[ NULL | NOT NULL ]
          \mathbf{H}{ PRIMARY KEY | UNIQUE }
                     [CLUSTERED | NONCLUSTERED]
                     [WITH FILLFACTOR = fillfactor][ON {filegroup | DEFAULT} ]]
            \mathbf{I}[FOREIGN KEY]
          \prodREFERENCES ref_table [(ref_column) ]
                     [NOT FOR REPLICCTION]
            1
          CHECK [NOT FOR REPLICATION]
                     (logical_expression)
\mathcal{E}<table constraint> ::= [CONSTRAINT constraint_name]
          [{ PRIMARY KEY | UNIQUE }
\left\{ \right.
```
[ CLUSTERED | NONCLUSTERED]

```
\{ (column[,...n]) \}
```
Simpo Proch Margary in du Split Junt ét de la Constance http://www.slingbiourboopm

 $[$  WITH FILLFACTOR = fillfactor $]$  $[ON \{filegroup | DEFAULT\} ]$ **I FOREIGN KEY**  $[ (column [....n])]$ REFERENCES ref table [(ref column[....n])] [NOT FOR REPLICATION] **CHECK [NOT FOR REPLICATION]** (search conditions) }

<u>Các tham số:</u>

a) database name: Tên database

- **b**) owner :  $quy\hat{e}n$  Owner
	- d) table name: Tên Table
	- e) column name: Số cột nằm trong Table

Và sau dây là một số thông số quan trọng:

+computed column expression: là các tên côt nằm trong các thành phần sau: PRIMARY KEY, UNIQUE, FOREIGN KEY, DEFAULT được đỉnh nghĩa.

+ ON {filegroup | DEFAULT} : Nhóm fie -trong phần database mà bạn đã biết khi tạo CSDL.

+ TEXTIMAGE\_ON

- + data type : Kiểu dữ liệu
- + NULL | NOT NULL : Có giá trị NULL hay không có
- + PRIMARY KEY : Khoá trong
- + UNIQUE : Han chế trùng lặp

+ CLUSTERED | NONCLUSTERED : Sắp xếp

+ [WITH FILLFACTOR = fillfactor]

#### + FOREIGN KEY...REFERENCES : Khoá ngoài

- ref table : Tên của bảng TABLE khác khi câu lênh này cần liên kết với các khoá ngoài

 $-$  (ref column[,...n]) : từng côt của Table được chỉ đinh

+ CHECK : có dùng từ khoá CHECK (han chế trùng lặp) hay không ?

+ logical expression: Biểu thức logic kèm theo

Ngoài ra con có các dang thiết lập khác:

+ Create View View name AS Select Statemant

+ Create Procedure

+ Create default

+ Create Index

+ Create Rule

+ Create Trigger.

+ Create Database : Thiết lâp CSDL

Dạng lệnh:

# Tương tự như lệnh thiết lập bảng tuy nhiên có một số thông số khác.

# Cú pháp:

CREATE DATABASE database name [ ON [PRIMARY] [ <filespec> [,...n]

 $\left[ \right. \times \text{filegroup} \times \left[ \dots \text{n} \right] \left. \right]$ 

 $[LOG ON \{-filespec > [,...n]\}]$ 

[FOR LOAD | FOR ATTACH]

Diển giãi:

+database name: Tên datatbase

+ ON [PRIMARY] [ <filespec> [,...n] : Chỉ đỉnh khoá trong

+ [LOG ON { <filespec> [,...n] } ] : Chi dinh LOGON\_name  $\langle$ filespec> ::=  $($  [NAME = logical file name, ]  $FILENAME = 'os$  file name'  $[$ , SIZE = size] [, MAXSIZE =  $\{$  max size | UNLIMITED  $\}$ ] [, FILEGROWTH = growth increment]  $\lbrack$  [,...n]  $\langle$ filegroup> ::= FILEGROUP filegroup name <filespec>[,...n]

Các nhóm lệnh xoá :

Tương tư như trên nếu có tồn tai lênh thiết lập thì sẽ tồn tai lênh xoá.

+ DROP View View name AS Select Statemant

- + DROP Procedure
- + DROP default
- + DROP Index
- + DROP Rule
- + DROP Trigger.

2) Dạng lệnh:

Thêm hoặc xoá một số cột của bảng (table) hay hạn chế một số thuộc tính của CHECK, TRIGGER..

Cú pháp:

**ALTER TABLE table** 

[ALTER COLUMN column name  $\left\{ \right.$ 

> $\{$ new\_data\_type [ (precision [, scale ] ) ]

> > [ NULL | NOT NULL ]

```
| {ADD | DROP} ROWGUIDCOL
             \left\{ \right\}\mathbf{I}I ADD
                   [<column definition>]
             \left\{ \right.column name AS computed column expression
             \lceil,...n]
      I [WITH CHECK | WITH NOCHECK] ADD
             \{\langle \text{table constraint} \rangle \}[,...n]
      IDROP
                   [CONSTRAINT] constraint_name
             \left\{ \right.| COLUMN column
             \lceil,...n]
      SOLUTE AN INOCHECK } CONSTRAINT
             {ALL | constant_name[,...n]}| {ENABLE | DISABLE } TRIGGER
             \{ALL \mid trigger_name[,...n] \}Lệnh này cũng có các thống số như các câu lệnh Create table
   3) Đổi tên Table hay đổi tên CSDL:
Cú pháp:
```
SP\_Rename "Tên cũ","Tên mới"

4) Xem thông tin về Database:

#### Cú pháp:

 $\mathcal{E}$ 

```
sp_helpdb \left[\left[\omega\right]dbname=\left[\right]'name'\left[\right]
```
+ [@dbname=] 'name': Cung cấp tên database

5) Cho biết thông số : số hàng trong table, dung lương đang dùng trong ổ día của database.

#### Cú pháp:

```
sp_spaceused [(\omega \text{obiname} = ] \text{'obiname}']
```
 $\left[\frac{1}{2}$  ( $\omega$ ) updateusage = | 'updateusage' |

```
+ [@objname =] 'objname': Tên database
```

```
+ [@updateusage =] 'updateusage':
```

```
6) Xem thông tin về các đối tương trong database
```
Cú pháp:

```
sp help \left[\frac{\partial \phi}{\partial n}\right] [\left[\frac{\partial \phi}{\partial n}\right] ame]
```
7) Cung cấp thông tin về user đang truy nhập vào Microsoft SQL Server

#### Cú pháp:

```
sp who \left[\sqrt{\omega} \log n \right] name = \log n
```
8) Excutive: Lời goi môt thủ tuc trong Stored Procedure:

```
[@return status =]{procedure name [;number] |
[[EXEC[UTE]]
@procedure name var}[[@parameter = {value | @variable [ OUTPUT | |[DEFAULT]] [,...n][WITH RECOMPILE]
```
#### Thực hiện trong các xâu ký tự:

EXEC[UTE] ({@string\_variable | [N]'tsql\_string'} [+...n])

9) Chuyển đổi số liêu: tao bảng sao dữ liêu hay chuyển đổi dữ liêu vào thiết bị khác thì dùng lệnh DUMP

#### Cú pháp:

DUMP Database Database name to Disk = "path\filename"

DUMP table table name to  $Disk = "path\text{Yilename"}$ 

DUMP Transaction Database name to  $Disk = "path\filename"$ 

Nếu muốn xoá dữ liêu khi bi tràn ô nhớ:

#### Simpo Proch Margary in du Split Junt ét de la Constance http://www.slingbiourboopm

DUMP Transacttion Database name with [Truncate opnly | No log] Khi muốn LOAD vào hay phục hồi dữ liệu được BACKUP ra dùng lệnh  $LOAD$ .

LOAD Table Dbname..Tablename from DISK ="Path\FileName"

Ngoài ra ban có thể dùng lênh:

+ BACKUP DATABASE {database\_name | @database\_name\_var}

TO  $\langle$ backup device $>$  [,...n] [WITH ...]

+ RESTORE DATABASE {database name | @database name var}

[FROM <br/> <br/>backup device> [,...n]]

 $[WITH] [DBO] ONLY]...]$ 

*Chú ý*: Trước khi backup dữ liệu bạn nên lưu lại các thông tin về CSDL hav các TABLE mà ban muốn BACKUP để sau này khi phục hồi cần thông số chính xác.

Lênh SP DBOPTION: 10)

Xem hoặc thay đổi quyền truy cập của các lênh trong OPTION

#### Cú pháp:

```
sp_dboption [(\omega]dbname = 'database']
```
 $[$ ,  $[$ @optname =] 'option\_name']

 $[$ ,  $[$ @optvalue = ] 'value']

Xem thông tin đang hiện hành về các user: 11)

#### Cú pháp:

#### sp helpuser  $[[@name in db =] 'security account']$

 $12)$ Lênh SP Password:

Thêm hay chuyển đổi một PASSWORD cho một LOGIN\_ID Cú pháp:

#### Simpo Proch Margary in du Split Junt ét de la Constance http://www.slingbiourboopm

```
sp_password [(@old =] 'old_password',] \{ [@new =] 'new_password' \}[, [@ loginame = ] 'login'
```
 $13)$ Dang lênh SP AddType:

Thiết lập kiểu dữ liêu do người sử dung định nghĩa

#### Cú pháp:

```
sp_addtype [@typename = type,
```
 $[@phystype =]$  system\_data\_type

 $[$ ,  $[$ @nulltype = ] 'null\_type']

14) Hàm RAISERROR():

Thông báo, cảnh báo lỗi đang xảy ra từ Microsoft SQL Server

Cú pháp:

RAISERROR ({msg id | msg str}{, severity, state}

 $[...n]$ ] [WITH option[,...n]] [, argument

Hàm USER ID(): Trả về thông số của USER ID đang làm việc  $15)$ 

#### Cú pháp:

USER ID(['user'])

#### Tương tư như các hàm còn lai :

```
+ Object_ID(), User_name(), DB.Name()
```
Câu lệnh SP\_ATTACH\_DB: 16)

Gán dữ liêu vào SERVER.

#### Cú pháp:

sp attach db  $[@dbname =] 'dbname',$ 

 $[@filename1 =] 'filename_n' [...16]$ 

17) Câu lệnh SP\_AddGroup: Thêm nhóm USER vào DATABASE

#### Cú pháp:

sp\_addgroup  $[@grpname =] 'group'$ Câu Lênh SP AddUSER: 18)

Thêm các USER vào ACCOUNT trong SERVER.

#### Cú pháp:

```
sp adduser \lceil \omega \rceil loginame = \lceil \omega \rceil
```
[ $\sqrt{a}$  name in db =  $\sqrt{a}$  user<sup>'</sup>]

 $\left[\frac{1}{\sqrt{2}}\right]$  ( $\frac{1}{\sqrt{2}}$  group')

Câu lênh GRANT:  $19)$ 

Gán quyền thực hiện các câu lệnh cho các Table trong database.

#### Cú pháp:

GRANT {ALL | statement[,...n] } TO security\_account[,...n]

### Úng dụng cho permissions:

GRANT {ALL [PRIVILEGES] | permission[,...n] } {

 $[ (column[,...n])] ON {table | view} ON {table | view} [ (column[,...n])]$ 

ON  $\mathbf{L}$ {stored procedure}  $\mathbf{I}$ extended procedure } TO security account[,...n]

[WITH GRANT OPTION] [AS {group | role}]

Huỷ bỏ các câu lệnh vừa được gán hay các quyền được thiết lập 20) trong PERMISSION:

Cú pháp:

REVOKE {ALL | statement[,...n] }

FROM security account[,...n]

#### Úng dung cho permissions:

**OPTION REVOKE SCRANT**  $FOR$   $|ALL$ [PRIVILEGES]  $\perp$ permission[,...n]  $\{[(column[...n])] \quad ON \quad {table \mid view\} \quad ON \quad {table \mid}$ view {[(column[,...n])] { stored\_procedure | extended\_procedure } } {TO | FROM } security account [....n] [CASCADE] [AS { group | role } ]

21) Câu lênh Truncate:

Làm sach (xoá dữ liêu) table mà ban chỉ đinh

Cú pháp:

TRUNCATE TABLE table\_name

- Kết nối với Excel, kết nối với SPSS

Các trình duyệt Microsoft office như WORD, EXCEL cũng như SPSS cũng có thể cập nhật CSDL của Microsoft SQL Server:

EXCEL trình duyệt lấy dữ liệu từ CSDL của Microsoft SQL Server và lập thành các biểu tính toán theo người lập biểu. Tương tự như phần mềm phân tích số liêu thống kê SPSS cũng vây.

#### Lấy dữ liêu từ database bằng EXCEL:

Trước khi thực hiện các bước sau bạn đã phảI định nghĩa cấu hình database trong ODBC qua FSN.

Mở EXCEL -> vào menu data -> Chon Get External data -> Chon  $1)$ tiếp Create New Ouery

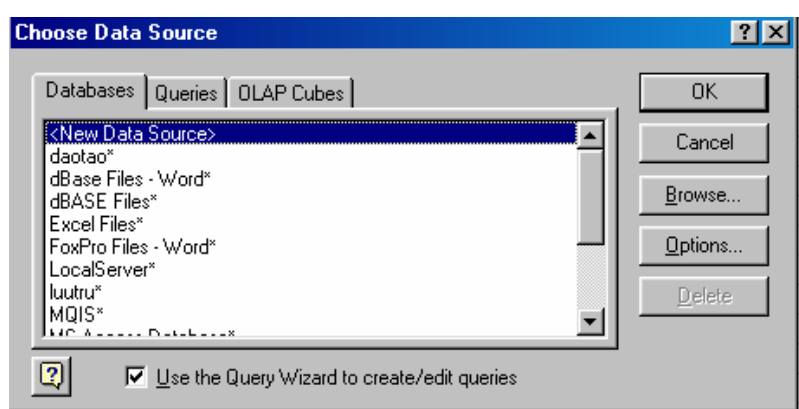

Nhìn vào hình trên ban phảI chon database cần lấy dữ liêu. Sau đó ban phảI kết nối với database này bằng cách sử dụng Logon\_ID và Password.

Simpo Parthyligenet und usplication february Canada-http://www.slingbiourboopm

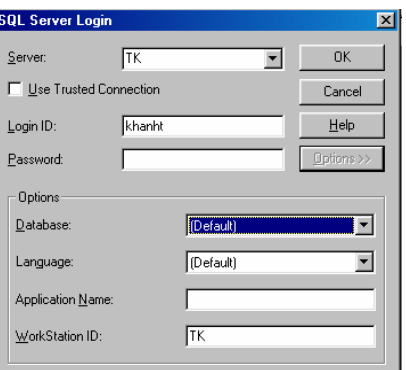

Tiếp theo ban phảI chọn các bảng (Table) và các cột (trường) trong  $(2)$ mỗi bảng đó để tạo ra Query.

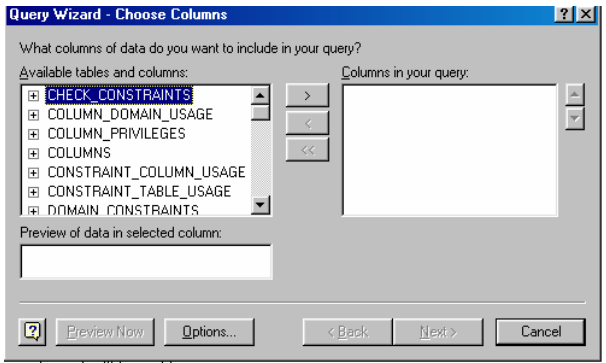

- $3)$ Sau khi chọn xong table và các cột tiếp theo bạn nhấn NEXT
- Nếu bạn muốn săp xếp (SORT ORDER) thì bạn chọn các cột cần  $4)$ săp xếp ở đây.

Bước tiếp ban chọn loại dữ liệu cần đưa ra (EXCEL, QUERY, OLAP) - > Nhấn Finish.

#### Tạo các table dưới dạng cột bằng EXCEL: Gồm 3 bước chính

1) Mở EXCEL -> vào menu data -> Chon Pivot table and Pivotchart

Report

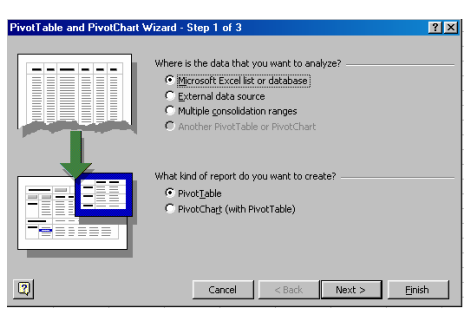

Chọn loại dữ liệu cần lấy để làm biểu

2) Get data:

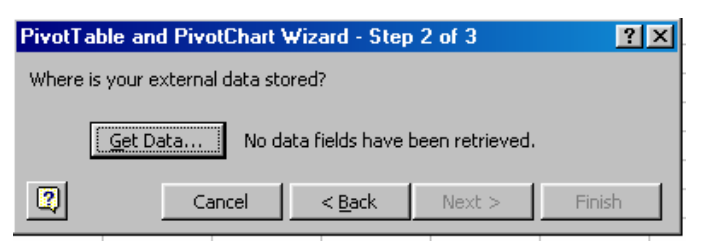

Nhấn vào get data bạn phảI chọn database cần truy nhập (tương tự như trên).

Tiếp theo là bạn phải kết nối vào database bằng cách dùng Logon\_ID và Password. (tương tự như ở trên)

Sau khi kêt nối vào database bạn phảI chọn các table và các cột cần truy xuất. -> tiếp theo nhấn NEXT

3) Dùng hiệu ứng LAYOUT để bố trí hàng cột của biểu dầu ra

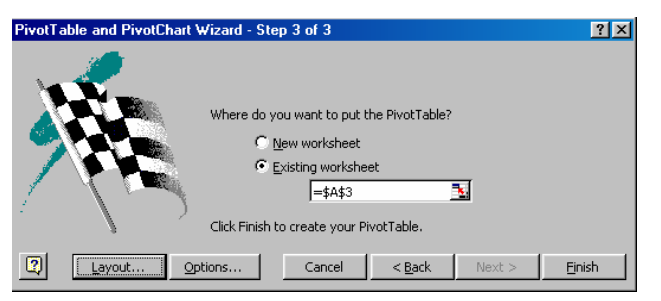

Dùng chuột để kéo và thả các trường nằm trong cột của báo biểu làm sao cho thoả yêu cầu đặc ra -> tiếp thêo nhấn OK.

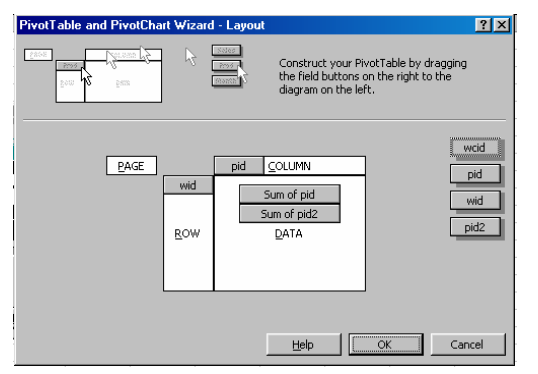

Tiếp nhấn FINISH để hoàn thành công việc.

Lấy dữ liệu bằng SPSS: Gồm 6 bước chính

Tương tự như EXCEL trước khi lấy dữ liệu bạn phảI thiết lập database trong ODBC.

1) Mở SPSS-> Chon menu FILE-> Chon Open data -> Chon New Query

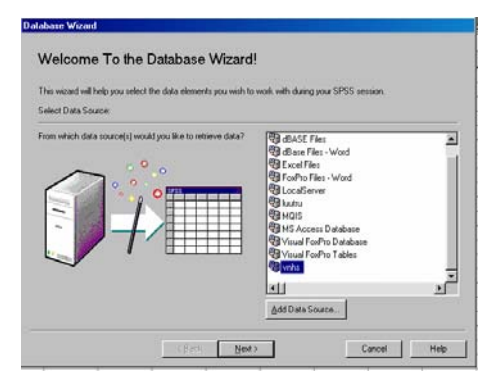

Từ đây bạn chọn CSDL cần truy xuất. Tuy nhiên ngay tại đây bạn cũng có thể thêm data source (database) vào ODBC. Khi chọn được database bạn nhấn NEXT (cho bạn hình sau).

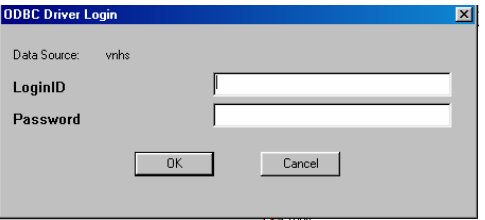

Hoàn toàn tương tư như EXCEL, ban cũng phải kết nối vào Database qua ODBC bằng login ID và password. (nhấn OK và chờ một chút xíu)

2) Chon dữ liệu (Select data):

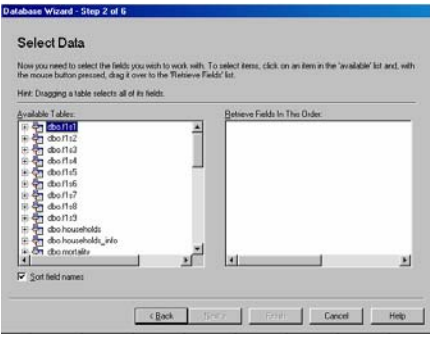

Tai đây ban chon các table và các trường nằm trong các table để đưa ra báo biểu. Ở đây, khi bạn cần sắp xếp một cột nào đó bạn check vào ô "sort field names".

3) Chỉ định các mối quan hệ về dữ liệu, nếu bạn muốn điều khiển tự động ban check vào ô Auto Join Tables.

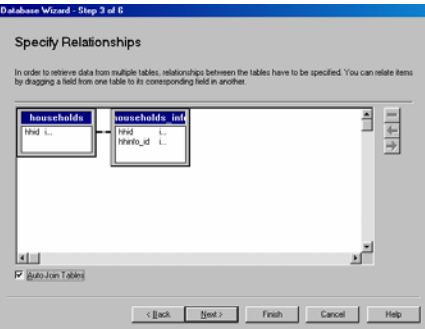

tiếp theo nhấn NEXT.

4) Sử dụng các hàm(function) và các toán tử logic để giới hạn dữ liệu theo nh cấu của báo biểu.

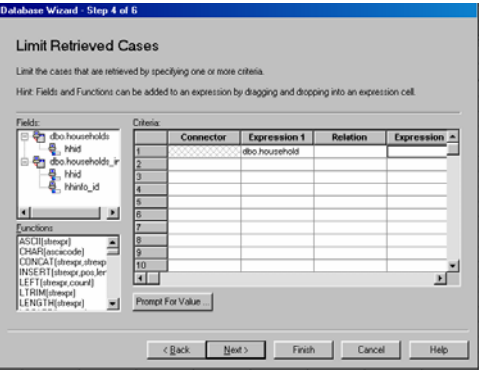

tiếp theo nhấn NEXT.

5) Đinh nghĩa các biến tương ứng với các cột dữ liệu cần đưa ra báo biểu.

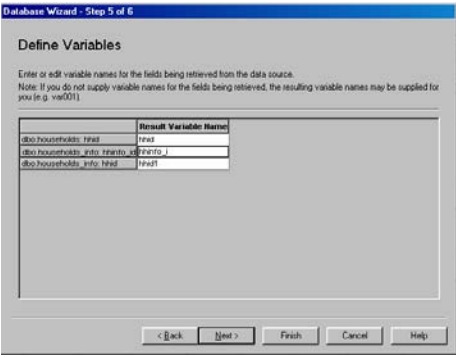

Nhập tên biến vào ô Result Variable name:

Tiếp nhấn NEXT

6) Xem lai lần cuối bằng câu lênh (ngôn ngữ SQL) có điều gì cần sửa. Sau đó, nếu bạn muốn ghi lại vào query thì bạn phải chọn tên query (cần ghi lai) vào ô Save Query to File.

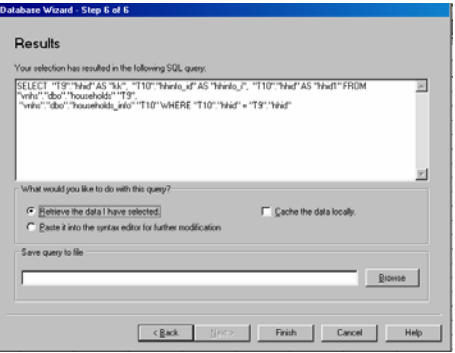

nhấn FINISH để hoàn thành. (Trình áp dụng).

#### 5.5. Môt ví du minh hoa (thể hiên theo thiết kế ở phần II).

Ví du: Tạo CSDL lưu trữ của ngành thống kê, hiện nay CSDl này đang được khai thác và câp nhật tai Tổng Cuc Thống kê (Văn phòng Tổng Cuc đang quản lý tài liêu lưu trữ).

```
1) Tao database có tên là LUUTRU:
CREATE DATABASE LUUTRU ON
( NAME = luutru dat, FILENAME = 'c:\mssql7\data\luutrudat.mdf',
SIZE = 10, MAXSIZE = 50, FILEGROWTH = 5)
```
LOG ON

```
( NAME = 'lutru_log', FILENAME = 'c:\msq17\data\luturulog.ldf',
```
 $SIZE = 5MB$ ,  $MAXSIZE = 25MB$ , FILEGROWTH =  $5MB$ )

#### 2) Tao các table trong CSDL và thiết lập các chỉ số index:

+ create table dmluutru (ma1 char(1) null, ma2 char(1) null, ma3 char(1) null, ma4 char(1) null, ma5 char(1) null, tenPl varchar(120) not null)

+ create table NoiBH(mabh char(2) not null, tenbh varchar(50) not null)

+ insert NoiBH values("01", "Tổng Cuc Thống Kê")

+ DELETE FROM DMLUUTRU WHERE TENPL="Tài liệu lưu trữ TCTK"

+ create table dmlydo( lydo char(1) not null, tenlydo varchar(40) not null)

+ create table dmbiendong (mabd char(1) not null, tenbd varchar(20) not  $null)$ 

+ insert dmbiendong values("1", "Thanh lý")

+ insert dmlydo values("1", "Hết thời han bảo quản")

+ update dmlydo set tenlydo="Hết giá tri sử dung" where lydo="2"

+ truncate table luu file

+ create table HOSO (hoso id char(10) not null, ngay char(2) null, thang  $char(2)$  null, nam char(4) not null, ten varchar( $255$ ) not null, soto smallint null, gia char(2) not null, ngan char(2) not null, cap char(3) null, kyhieu varchar(15) null, noibh char(2) null, khoi char(1) not null, loai char(1) not null, nhom char(1) null, vande char(1) null,)

+ create table HOSOCU (hoso id char(10) not null, ngay char(2) null, thang char(2) null, nam char(4) not null, ten varchar( $255$ ) not null, soto smallint null, kyhieu varchar $(15)$  null, noibh char $(2)$  not null, khoi char $(1)$ not null, loai char(1) not null, nhom char(1) null, vande char(1) null, ngaybo char(2) not null, thangbo char(2) not null, nambo char(4) not null, loaibd char(1) not null, lydo char(1) not null, nduyet varchar( $25$ ) not null)

+ create table MUON (hoso id char(10) not null, ngaym char(2) not null,

thangm char(2) not null, namm char(4) not null, nguoim varchar(25) not null, donvi char(2) not null, chatluong char(1), ngayh char(2) null, thangh  $char(2)$  not null, namh char(4) not null, ngayt char(2) not null, thangt  $char(2)$  not null, namt char(4) not null)

+ create table IN\_HS( nam char(4) null, khoi char(1) null, loai char(1) null,  $nhom char(1) null$ , vande char $(1) null$ , sodem smallint not null) + create unique clustered index hosold\_ind on hoso(hoso\_id)

#### Simpo Proch Margary in du Split Junt ét de la Constance http://www.slingbiourboopm

+ create index maphanoai ind on hoso(khoi, loai, nhom, vande)

+ create index nambh ind on hoso(nam)

+ create unique clustered index manoibh ind on noibh (mabh)

+ create unique clustered index macl ind on chatluong (macl)

+ create unique clustered index mabd ind on dmbiendong (mabd)

+ create unique clustered index mapl ind on dmluutru(ma1,ma2,ma3,ma4)

+ create unique clustered index mald ind on dmlydo(lydo)

+ create unique clustered index mady ind on donvi(mady)

+ create index hoso ind on muon(hoso id)

+ create index hoso ind on hosocu(hoso id)

Sau khi thực hiên song các lênh trên ban dùng lênh: sp help để xem và kiểm tra lai có đủ tất cả table trong CSDL chưa?

# 3) Bảo mật CSDL: tạo nhóm làm việc và thêm các user vào nhóm, gán quyền thao tác trên CSDL đó.

+ sp addgroup dbCSDL

+ sp adduser khanht, khanht, dbCSDL

+ grant select on dmluutru to dbCSDL

+ grant select, update, delete, insert on NOIBH to dbCSDL

+ revoke update, delete, insert on HOSO to dbCSDL

 $\ddot{\phantom{a}}$ 

# PHẦN VI. TÌNH HÌNH PHÁT TRIỂN CSDL THỐNG KÊ TRÊN SQL SERVER TRONG THỜI GIAN QUA VÀ KẾT LUẬN

**Chú**  $\dot{v}$ : nhắc lai một số tiêu thức quan trong khi sử dung Microsoft SQL Server.

#### Thiết kế CSDL cho Microsoft SQL Server:

Nếu bạn có một CSDL tốt : Tức là từ lúc thiết kế - bạn phải đặt ra yêu cầu mà bạn cần khai thác ở CSDL. Từ đó thu thập thông tin về các đối tượng của CSDL; đầy đủ, chính xác, không dư thừa, đúng thời điểm. Từ đó thiết kế mô hình quan hê của các thuộc tính thông tin có liên quan (Goi là có phu thuộc hàm giữa các thuộc tính). Thiết lập các khoá: Khoá trong và khoá ngoài. Tao ra bao nhiêu bảng (table) trong CSDL? Khi đã chuẩn bi đầy đủ thì chúng ta bắt đầu thiết kế database.

## Các ứng dung được áp dụng vào để khai thác thông tin trên CSDL của Microsoft SOL Server:

Microsoft SQL Server cung cấp cho bạn bộ lệnh trong TRANSACT SQL để khai thác dữ liêu trong CSDL.

Ngoài ra bạn cũng có thể dùng DMO (các ứng dụng OLE hỗ trợ 32 bit) để tạo ra công cụ nhằm khai thác dữ liệu. Ví dụ như VB, VC++... Tuy nhiên nếu dùng VB thì phải qua ODBC(16-32bit) và phải viết các hàm truy cập này( gọi là DAO FUNCTION) và rất dể sử dụng, nhưng nếu bạn dùng Delfi hay VC++ thì không nhất thiết phải qua ODBC (32bit). Và rất tiên lợi cho việc mở rộng các chức năng thiên về kỹ thuật chuyện sâu (tuy nhiên khó

#### Simpo Parthyligenet und usplication february Canton - http://www.slingbiout.bomm

sử dụng hơn Visual Basic), tốc độ truy nhập nhanh hơn nhiều so với cách sử dung Visual Basic.

Hiên nay, Tổng Cuc Thống Kê đã xây dựng một số CSDL cho ngành như:

- + CSDL Công nghiệp
- + CSDL doanh nghiệp
- $+$  Dân số và nhà ở
- + Quản lý công văn đi đến
- + CSDL lưu trữ...

các CSDL này luôn luôn được phát triển theo thời gian ngày một lớn hơn.

Simpo <u>Poeth Meget un busplit un tégrere de CASTON - http://www.slingbiout.bomm</u>

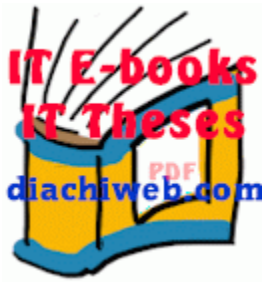

Đưa lên mạng bở Nghiêm Phú Cường, http://www.diachiweb.com